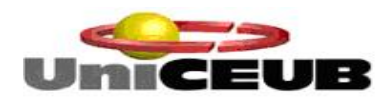

**Centro Universitário de Brasília Instituto CEUB de Pesquisa e Desenvolvimento - ICPD**

# **ANDREA ALIMANDRO CORRÊA**

**ESTIMATIVA DE PASSIVO AMBIENTAL EM ÁREAS DE PRESERVAÇÃO PERMANENTE AO LONGO DE DRENAGENS DO DF COM BASE EM IMAGENS** *SHUTTLE RADAR TOPOGRAPHY MISSION* **(SRTM) E IMAGENS DE SATÉLITE**

> **Brasília 2016**

# **ANDREA ALIMANDRO CORRÊA**

# **ESTIMATIVA DE PASSIVO AMBIENTAL EM ÁREAS DE PRESERVAÇÃO PERMANENTE AO LONGO DE DRENAGENS DO DF COM BASE EM IMAGENS** *SHUTTLE RADAR TOPOGRAPY MISSION* **(SRTM) E IMAGENS DE SATÉLITE**

Trabalho apresentado ao Centro Universitário de Brasília (UniCEUB/ICPD) como pré-requisito para obtenção de Certificado de Conclusão de Curso de Pós-Graduação *Lato Sensu* em Análise Ambiental e Desenvolvimento Sustentável.

Orientador: Prof. Dr. Gilson Ciarallo

**Brasília 2016**

# **ANDREA ALIMANDRO CORRÊA**

# **ESTIMATIVA DE PASSIVO AMBIENTAL EM ÁREAS DE PRESERVAÇÃO PERMANENTE AO LONGO DE DRENAGENS DO DF COM BASE EM IMAGENS** *SHUTTLE RADAR TOPOGRAPHY MISSION* **(SRTM) E IMAGENS DE SATÉLITE**

Trabalho apresentado ao Centro Universitário de Brasília (UniCEUB/ICPD) como prérequisito para a obtenção de Certificado de Conclusão de Curso de Pós-graduação *Lato Sensu* em Análise Ambiental e Desenvolvimento Sustentável.

Orientador: Prof. Dr. Gilson Ciarallo

Brasília, 11 de maio de 2016.

**Banca Examinadora** 

\_\_\_\_\_\_\_\_\_\_\_\_\_\_\_EDSON EYJI SANO\_\_\_\_\_\_\_\_\_\_\_\_\_\_\_\_

Prof. Dr. Nome completo

Prof. Dr. Nome completo

\_\_\_\_\_\_\_\_\_\_\_\_\_\_\_\_\_\_\_\_\_\_\_\_\_\_\_\_\_\_\_\_\_\_\_\_\_\_\_\_\_\_\_\_\_\_\_\_\_

#### **DEDICATÓRIA**

A Deus, por estar nos protegendo e por ser um Deus que está por perto para nos ensinar em todas as circunstâncias e por trazer esperança e persistência para o alcance dos nossos sonhos.

À minha família, que sempre apoiou as minhas decisões e contribuiu para que eu pudesse me dedicar aos estudos. Em especial, dedico esse trabalho aos meus pais, por acreditarem no meu potencial.

#### **AGRADECIMENTOS**

A todos que, de alguma forma e direta ou indiretamente, contribuíram para que esse trabalho fosse realizado. Um agradecimento especial vai para meus colegas de trabalho e chefias do IBAMA, que tiveram paciência em me ensinar vários conhecimentos aos quais pude aplicar nesse trabalho e me aprofundar em cursos sobre SIG e Sensoriamento Remoto. O IBAMA foi o local onde comecei a ter curiosidade sobre esse tema e realmente agradeço a oportunidade de poder aproveitar os ensinamentos de cada colega que há anos vem trabalhando nessa área.

Ao Dr. Edson Eyji Sano, Daniel Moraes de Freitas e Gilson Ciarallo, que me apoiaram e me ajudaram a realizar esse estudo, contribuindo com seus conhecimentos em cada etapa realizada.

Aos professores do UniCeub, que me ajudaram a estudar o meio ambiente de forma mais ampla e perceber que a sociedade como um todo não se sente responsável ambientalmente pelas interferências que têm causado à natureza. Todavia, me ensinaram a ter esperança de que algo pode ser feito e saber que, se cada um fizer a sua parte, é possível acreditar em uma mudança de cultura nos hábitos humanos e, assim, amenizar a degradação dos recursos ambientais.

#### **RESUMO**

Há uma grande importância na obtenção de bases de dados de diferentes regiões que contenham informações ambientais integradas para subsidiar o controle, o monitoramento e o planejamento ambiental e econômico do território nacional. Uma dessas regiões são as Áreas de Preservação Permanente (APPs) ao longo de cursos d'água que são protegidas pela Lei 12.651 de 2012, conhecida como Novo Código Florestal. Devido às dimensões continentais do Brasil, recomenda-se a utilização de métodos automáticos de processamento digital de imagens para monitorar essas regiões, em menor tempo e com custos reduzidos. A proposta desse estudo é de estimar o passivo ambiental em APPs ao longo de drenagens do DF com base nos modelos digitais de elevação derivados do *Shuttle Radar Topography Mission* (SRTM) e em imagens de satélite. Para isso, foi gerado o mapa de declividade, a rede de drenagem e as bacias hidrográficas do DF de forma automática no *software* ArcGIS a partir dos dados SRTM. Escolheram-se duas bacias distintas quanto à declividade e analisaram-se as drenagens desses dois casos: o rio da Palma e o ribeirão Extrema, localizados na porção noroeste e leste do DF, respectivamente. As APPs foram delimitadas considerando-se uma distância de 30 metros para cada lado do rio, conforme o Novo Código Florestal. Por último, os passivos ambientais nessas duas bacias foram calculados. As drenagens geradas a partir dos dados SRTM demonstraram bons resultados para áreas mais declivosas e resultados não tão satisfatórios para as áreas mais planas. Os traçados das bacias hidrográficas ficaram bem delineados e os cálculos das áreas das duas bacias escolhidas para o estudo ficaram próximos aos citados na literatura. As drenagens traçadas automaticamente e vetorizadas pela imagem RapidEye mostraram semelhança, tanto em termos de extensão como em área. Contudo, as drenagens geradas a partir de dados SRTM não acompanharam bem as sinuosidades dos rios. Por isso, optou-se em calcular o passivo ambiental pelas drenagens vetorizadas, os quais foram de 3% para o ribeirão Extrema e de 5% para o rio da Palma. Conclui-se que a metodologia apresentada pode ser utilizada e proporciona economia de tempo e de recursos para a realização de pesquisas e diagnósticos ambientais apoiados em dados SRTM.

**Palavras-chave:** Imagens SRTM. Rede de drenagem. Bacias hidrográficas. Áreas de preservação permanente. Passivo ambiental.

#### **ABSTRACT**

There is a great importance in obtaining databases from different regions having integrated, environmental information to subsidize control, monitoring and environmental and economic planning of the national territory. One of these regions is the Permanent Preserved Areas (APPs) along rivers that are protected by the Brazilian Law 12,651, known as New Forest Code. Due to the continental extension of Brazil, it is recommended to use automatic methods of digital image processing to monitor such regions, in shorter time and with low costs. The objective of this study is to estimate the environmental liability in APPS along rivers of Federal District (FD) based on digital elevation models derived by the Shuttle Radar Topography Mission (SRTM) and satellite images. For this, we generated slope map, drainage network and hydrographic basins of FD automatically in the ArcGIS software, based on SRTM data. We selected two distinct basins in terms of slope and analyzed the drainages of these two cases: the Palma River and Extrema creek, located in the northwestern and western part of FD, respectively. The APPs were delimited considering a 30-meter distance from both sides of the rivers, according to the New Forest Code. At last, the environmental liabilities were estimated for both basins. The drainages generated from SRTM data presented good results for hilly areas and not so good results for flat areas. The boundaries of hydrographic basins were well delimited and the area estimations of two selected basins were close to those published in literature. The drainages delimited automatically and based on visual interpretation of RapidEye scenes were similar in terms of both extension and area. However, the drainages generated from SRTM did not follow the sinuosity of rivers very well. Therefore, we chose to calculate the environmental liability based on manually digitized drainages, which was 3% for Extrema creek and 5% for Palma River. The conclusion is that the methodology presented in this study can be applied for research and environmental diagnoses, providing cost and time reductions.

**Keywords: S**RTM. Drainage Network. Hydrographic Basins. Permanent Preserved Areas. Environmental Liability.

# **SUMÁRIO**

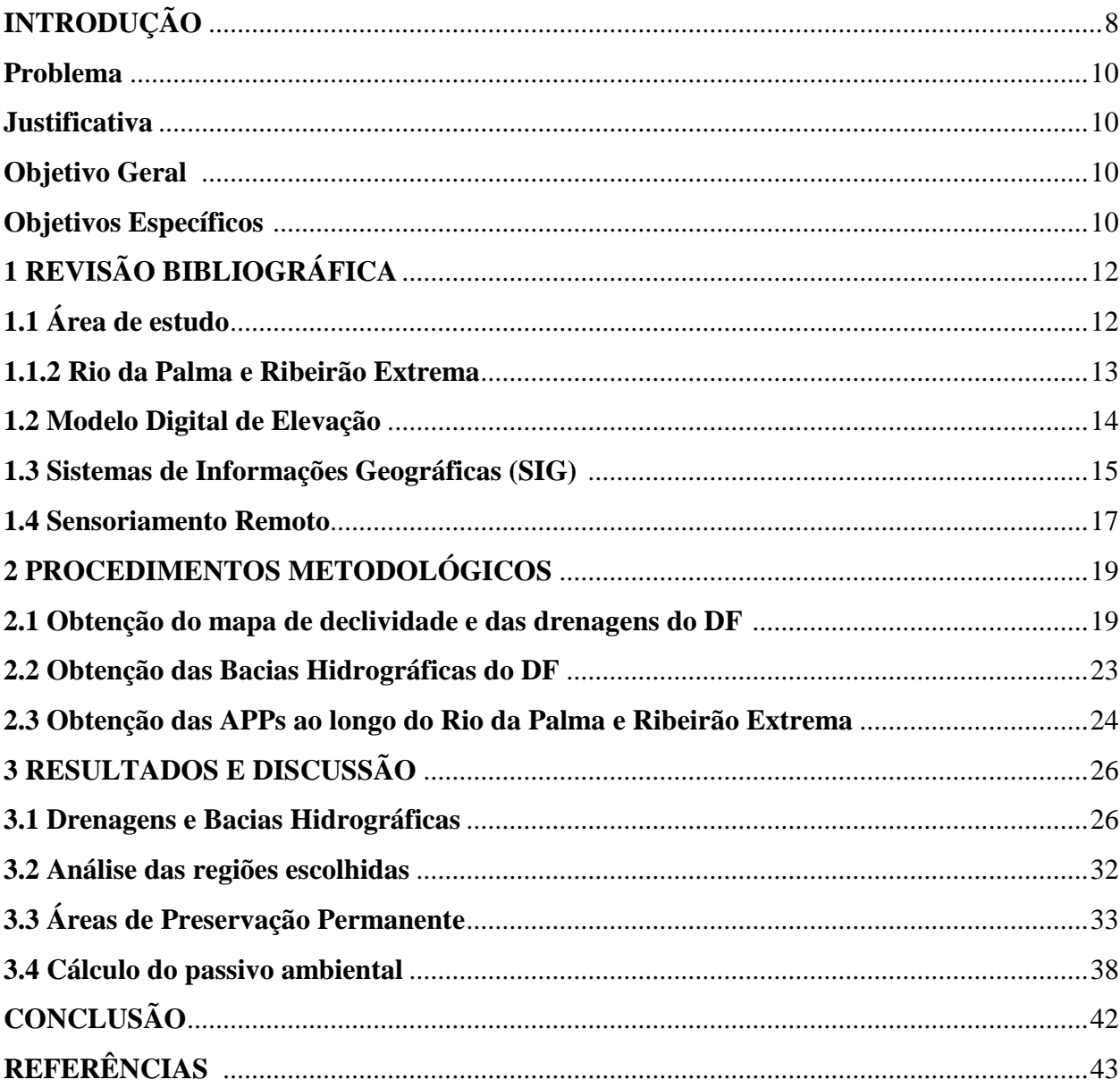

## **INTRODUÇÃO**

A Lei 12.651/2012, conhecida como Novo Código Florestal, estabelece normas gerais sobre a proteção da vegetação, Áreas de Preservação Permanente (APPs) e áreas de Reserva Legal. Essa lei define as APPs como "áreas protegidas, cobertas ou não por vegetação nativa, com a função ambiental de preservar os recursos hídricos, a paisagem, a estabilidade geológica e a biodiversidade, facilitar o fluxo gênico de fauna e flora, proteger o solo e assegurar o bemestar das populações humanas. ". Segundo o Art. 4° da mesma lei, "considera-se Área de Preservação Permanente, em zonas rurais ou urbanas, para os efeitos desta Lei:

I - As faixas marginais de qualquer curso d'água natural perene e intermitente, excluídos os efêmeros, desde a borda da calha do leito regular, em largura mínima de:

a) 30 (trinta) metros, para os cursos d'água de menos de 10 (dez) metros de largura;

b) 50 (cinquenta) metros, para os cursos d'água que tenham de 10 (dez) a 50 (cinquenta) metros de largura;

c) 100 (cem) metros, para os cursos d'água que tenham de 50 (cinquenta) a 200 (duzentos) metros de largura (...)".

A Constituição Federal de 1988 diz, em seu artigo 225, que é de responsabilidade de todos defender e preservar o meio ambiente para as presentes e futuras gerações. O início desse artigo declara que todos possuem direito a um ambiente ecologicamente equilibrado, bem de uso comum do povo e essencial à sadia qualidade de vida. Para que isso possa se cumprir, cabe ao Poder Público e à coletividade cumprirem a legislação ambiental.

Uma forma rápida de monitorar as APPs ao longo das drenagens é através de imagens de satélite. Com elas, há a possibilidade de, por exemplo, escolher uma bacia hidrográfica e demarcar as áreas que sofreram algum tipo de alteração e de estimar a área desprovida de vegetação.

Passivo ambiental é um termo abrangente e pode ser entendido como uma obrigação adquirida em decorrência de transações anteriores ou presentes, que provocaram ou provocam danos ao meio ambiente ou a terceiros, de forma voluntária ou não, os quais deverão ser indenizados através da entrega de benefícios econômicos ou por prestação de serviços em um momento futuro (EPA, 1996; IBRACON, 2000; RIBEIRO; LISBOA, 2000; GALDINO *et al*., 2002). Esse conceito é muito usado para empresas, mas também pode ser usado para propriedades rurais. Segundo Agroambiente (2015), esse conceito envolve contaminação de solos, de rios e de lagos; erosões; e não averbação da reserva legal, dentre outros parâmetros. A legislação ambiental impõe a obrigação da reserva legal e manutenção da vegetação ao longo de corpos d'água naturais e artificiais. A falta de registro dessas áreas já é considerada um passivo ambiental, pois está em desacordo com a legislação.

A maneira mais efetiva e econômica de monitorar áreas protegidas por lei é por meio de análise de imagens de satélites (FELIX; KAZMIERCZAK; ESPINDOLA, 2009). Dentre as várias opções de imagens de satélites, tem-se o satélite RapidEye que foi lançado em 2008. Trata-se de uma constelação com cinco satélites capazes de adquirir imagens com resolução espacial nominal de 6,4 metros e que é reamostrado para 5 metros durante o processo de ortorretificação. Hoje ele é tido como a melhor alternativa para a aplicação de demandas com imagens de média resolução espacial. Os satélites possuem capacidade de coleta diária de dados de 4 milhões de quilômetros, com uma periodicidade de 1-2 dias (GLOBALGEO, 2015).

Através do Programa de Regularização Ambiental, instituído pelo Decreto 7.830/2012, o Ministério do Meio Ambiente (MMA) está adquirindo imagens RapidEye de todo o território nacional para auxiliar no Cadastro Ambiental Rural (CAR). Essas informações visam apoiar a gestão ambiental pelo governo e ter o conhecimento sobre a ocupação rural do país. O MMA disponibiliza tais imagens na internet (portal Geo Catálogo), para órgãos públicos federais, estaduais e municipais, além das universidades públicas (GEOCATÁLOGO, 2015).

Segundo o Novo Código Florestal, o monitoramento ambiental das áreas protegidas deve ser feito em todo o território nacional. Para isso, há a necessidade de testar procedimentos automatizados ou semi-automatizados de geração de dados para a análise de imagens. Valeriano (2003) afirmou que grande parte do território brasileiro é provida de mapeamento em escalas demasiadamente generalizadas e que, por esse aspecto, os dados *Shuttle Radar Topography Mission* (SRTM) podem ser considerados como sendo a melhor informação topográfica atualmente disponível para todo o território nacional. Esses dados permitem a geração automática de redes de drenagem, pois o país ainda não possui uma rede de drenagem confiável e sistemática na escala de 1:25.000 ou superior. Jarvis *et al.* (2004) comentaram que é melhor dar preferência aos dados SRTM, em detrimento às cartas topográficas com escalas menores do que 1:25.000.

Com as imagens SRTM, há a possibilidade de gerar, de forma automática, redes de drenagem e zonas-tampão (*Buffer*) ao longo dessas drenagens, considerando-se as larguras definidas pela legislação ambiental. A acurácia das drenagens geradas a partir de dados SRTM

#### **Problema**

O Novo Código Florestal determina que todas as propriedades e posses rurais do Brasil precisam ser cadastradas no Cadastro Ambiental Rural (CAR) para que haja integração das informações ambientais e para que seja formada uma base de dados para controle, monitoramento e planejamento ambiental e econômico, além de combate ao desmatamento. Um desses monitoramentos está relacionado com a manutenção da vegetação nativa nas APPs ao longo de cursos d'água. Devido às dimensões continentais do país, recomenda-se que esse monitoramento seja feito de forma mais automatizada possível.

#### **Justificativa**

Levando em consideração a problemática, sugere-se, nesse estudo, testar uma forma de análise automática do passivo ambiental em APPs ao longo de drenagens para utilização em estudos ambientais. Para isso, será verificada a eficácia de imagens do satélite RapidEye e Landsat-8 em diferentes condições topográficas.

#### **Objetivo Geral**

Estimar o passivo ambiental em APPs ao longo de drenagens do DF com base nos modelos digitais de elevação (MDE) derivados do SRTM e em imagens de satélite.

#### **Objetivos Específicos**

- Gerar, de forma automática, a rede de drenagem e as bacias hidrográficas do DF, com base nos dados do SRTM;

- Mapear alterações em APPs ao longo de drenagens por meio da análise de imagens do satélite RapidEye; estimando o passivo ambiental ao longo das drenagens.

O presente trabalho foi estruturado em 4 capítulos. No primeiro capítulo, apresenta-se a revisão bibliográfica do trabalho, detalhando a área de estudo e alguns conceitos relevantes como o de Modelo Digital de Elevação, o de Sistema de Informações Geográficas e o de

Sensoriamento Remoto. O segundo capítulo relata como o estudo foi realizado através da descrição dos procedimentos metodológicos. Nesse capítulo há o detalhamento de cada etapa do estudo e quais foram as ferramentas utilizadas para a obtenção dos mapas de declividade, rede de drenagens, bacias hidrográficas e áreas de preservação permanente. Nesse momento há uma explicação de como foi a forma mais adequada para se calcular o passivo ambiental. No terceiro e último capítulo, além da apresentação dos resultados há também uma análise sobre cada etapa concluída. Nessa parte há figuras das redes de drenagens e bacias hidrográficas obtidas automaticamente pelo ArcGis, comparação com outros dados oficiais e análises das regiões escolhidas para se aprofundar o estudo, resultados da delimitação da APP e do cálculo do passivo ambiental.

## **1 REVISÃO BIBLIOGRÁFICA**

## 1.1 **Área de estudo**

A área de estudo escolhida foi o Distrito Federal (DF) (Figura 1). Segundo Campos (2004), no DF são encontradas as cabeceiras de afluentes dos três maiores rios brasileiros – Rio Maranhão (afluente do Rio Tocantins), Rio Preto (afluente do Rio São Francisco) e os dois tributários do Rio Paraná: São Bartolomeu e Descoberto. Segundo o mesmo autor, a geologia é o principal condicionante das variações de altitude, incisão de vales, densidade, forma de rede de drenagem e evolução morfodinâmica da paisagem atual do DF.

O clima é marcado por dois períodos distintos: frio e seco, com baixa taxa de precipitação e alta taxa de evaporação, ocorre de maio a setembro; e quente e úmido, com alta precipitação, ocorre de outubro a abril (CAMPOS, 2004). Segundo EMBRAPA (1978), os solos do DF abarcam três classes principais: Latossolo Vermelho, Latossolo Amarelo e Cambissolo. Essas três classes representam 85% dos solos do DF. A vegetação nativa é formada pelas diferentes fitofisionomias do bioma Cerrado, com árvores de porte médio e arbustos esparsos no extrato herbáceo. Ao longo de drenagens, ocorrem Mata de Galeria e a Mata Ciliar (EITEN, 1994).

O DF possui uma extensão de 5.814 km², onde cerca de 60% são classificadas como terras altas. Isso faz com que a água infiltrada no solo seja deslocada para os rios que formam as bacias do Prata, Tocantins e São Francisco (BAPTISTA, 1997). Essa característica é motivo de constante preocupação com o uso da água na região. Os fatores que têm agravado a situação hídrica do DF são: crescimento acelerado da população, que consome mais água; expansão da área irrigada sem estudos adequados de impactos ambientais; contaminação da água por agrotóxicos e por esgoto não tratado; erosões e assoreamentos; queimadas e desmatamentos; construção de estradas e outras obras de infraestrutura sem autorização do órgão ambiental e sem o cumprimento da legislação; loteamentos, invasões e ocupações desordenadas de terras rurais e terras de área de preservação ambiental (ALENCAR; SILVA; OLIVEIRA, 2006).

Mapa de localização da área de estudo

FIGURA 1: Mapa de localização da área de estudo

Fonte: Google Earth, 2015.

 $-48.300$ 

#### **1.1.2 Rio Palma e Ribeirão Extrema**

A bacia do rio da Palma pertence à bacia do rio Maranhão, na região noroeste do DF. A bacia abrange uma área de aproximadamente 69,2 km². O rio encontra-se distante cerca de 50 km de Brasília (ponto do rio mais próximo da cidade), o acesso ao local é feito pela rodovia BR-070 rumo ao município de Águas Lindas de Goiás. Os principais afluentes são os córregos Roncador e Poço Azul a leste e os córregos Monjolinho e Taquari a oeste (GONÇALVES *et al*., 2007).

O rio da Palma faz parte da Área de Preservação Ambiental (APA) de Cafuringa, que foi criada por meio do Decreto Lei de 10 de junho de 1988, ocupando uma extensão de 465,10 km². As Matas de Galeria representam de 5 a 10% do total da APA. As mais importantes, levando-se em conta o tamanho, grau de impacto humano na área, segurança e a facilidade do acesso, são aquelas que margeiam os rios do Sal e da Palma, que margeiam também os ribeirões Amador, Dois Irmãos, Contagem, Cafuringa e Salinas e ainda margeiam os córregos Poço Azul, Catingueiro e Pedreira (DIAS NETO, 2011).

O ribeirão Extrema é um dos principais cursos d'água afluentes do rio Preto, que faz parte da bacia hidrográfica do rio São Francisco (CARNEIRO *et al*., 2007). Segundo os

mesmos autores, os principais afluentes do rio Preto no DF são o ribeirão Extrema e o rio Jardim, na porção central da bacia; os ribeirões Santa Rita e Jacaré, ao norte e o córrego São Bernardo ao sul. Esses tributários seguem em sentido subparalelo, drenando a região no sentido noroeste-sudeste.

Segundo Ramalho Filho e Beek (1995), as Matas de Galeria ocupam 1.955 ha da microbacia do ribeirão Extrema e, de acordo com o Sistema Brasileiro de Aptidão Agrícola das Terras, 100% dessas áreas são consideradas de uso ambiental adequado devido ao caráter conservacionista dessas vegetações, localizadas em APPs, prevalecendo a premissa da preservação dos recursos naturais em relação ao potencial de utilização das terras.

#### **1.2 Modelo Digital de Elevação**

Valeriano (2015) descreveu, de forma simplificada, os MDEs como sendo arquivos que contêm registros altimétricos estruturados em linhas e colunas georreferenciadas, similares às imagens de satélite, com um valor de elevação em cada pixel. Em fevereiro de 2000, foi realizada a missão denominada SRTM, que envolveu um acordo de cooperação entre a Agência Espacial dos Estados Unidos (NASA), o Departamento de Defesa dos Estados Unidos e as agências espaciais da Alemanha e da Itália (SMITH; SANDWELL, 2003). Esse projeto contava com dois sistemas de radar que operavam com frequências altas (banda X) e que foram fixados nas partes inferiores do ônibus espacial Shuttle. De acordo com Hansen (2015), os instrumentos foram projetados para coletar medidas tridimensionais de elevação da superfície terrestre por meio da técnica de processamento de imagens conhecida como interferometria. Nesse caso, uma mesma área no terreno é observada simultaneamente de duas visadas diferentes.

Segundo Smith e Sandwell (2003), a missão SRTM trouxe um grande avanço na aquisição de dados topográficos digitais. Com apenas um sobrevoo de uma semana, foram imageadas em torno de 80% da superfície total da Terra, com resolução espacial de 30 metros. Esses dados são usados para diferentes tipos de modelagem: da paisagem, de bacias hidrográficas e modelagem hidrológica, dentre outras aplicações (MUNDOGEO, 2015). Segundo Valeriano (2003), a maior parte do território brasileiro é coberta por mapeamentos topográficos convencionais em escalas demasiadamente generalizadas, por isso os dados SRTM podem ser considerados como de melhor informação topográfica já disponibilizada para todo o território nacional.

#### **1.3 Sistemas de Informações Geográficas (SIG)**

Os SIG são vistos como uma tecnologia capaz de integrar, analisar e transformar dados espaciais, oferecendo alternativas para o entendimento da ocupação e utilização do meio físico (SILVA, 2003). A interligação ou junção de arquivos é uma das mais importantes capacidades de um SIG. Ele pode trazer várias formas de informação, de diversas fontes e relacioná-las por meio da localização espacial (IPEF, 1993). Segundo Neumann (2012), o principal aspecto dos dados tratados em SIG é a natureza dual da informação. Isso significa que um dado espacial ou geográfico terá uma localização expressa em coordenadas e atributos descritivos representados em um banco de dados.

Há várias definições do SIG. Maguire; Goodchild e Rhind (1992) disseram que eles podem ser sintetizados e apresentados por perspectivas que se sobrepõem: a produção de mapas, o banco de dados e a análise espacial. Para a disposição dessas perspectivas, são necessários três elementos: *software*, *hardware* e um contexto organizacional apropriado (BURROUGH, 1986). Segundo Maguire; Goodchild e Rhind (1992), seriam quatro elementos: *software*, *hardware*, dados e recursos humanos.

Um SIG comporta dados vetoriais e/ou matriciais. Na representação vetorial, a localização e a aparência gráfica de cada objeto são consideradas por meio de um conjunto de pares de coordenadas. Já na representação matricial, supõe-se que o espaço possa ser tratado como uma superfície plana, onde cada célula é associada a uma porção do terreno (NEUMANN, 2012).

Um dos pacotes computadorizados de SIG mais utilizados no mundo é o ArcGIS que é composto por um conjunto de aplicativos com funcionalidades específicas. Nele é possível executar várias funções de análise espacial, incluindo-se a direção de fluxo, o fluxo acumulado e o *Buffer* (zona tampão). Segundo Rennó *et al.* (2008), a direção de fluxo define as relações hidrológicas entre pontos diferentes dentro de uma bacia hidrográfica. A continuidade topológica para as direções de fluxo é, consequentemente, necessária para que uma drenagem funcional possa existir. A direção de fluxo de água na rede de drenagem é obtida com a função de definição de direção de fluxo, disponível no ArcGIS 10.2. Nesse caso, gera-se uma grade regular para definir as direções de fluxo, tomando, como base, a linha de maior declividade do terreno.

A nova grade numérica gerada determina a direção de maior declividade de um pixel em relação a seus oito pixels vizinhos. Assim, ocorre a descrição numérica da direção que a água percorrerá após atingir cada pixel, que pode ser representada graficamente por meio da aplicação do código de direção (RENNÓ *et al.*, 2008). A execução dessa função gera o mapa de direção de fluxo, que mostra a direção do escoamento de água nas vertentes e a visualização do relevo.

Através da ferramenta de geração do fluxo acumulado, pode-se obter o dado de entrada necessário para o traçado de drenagens. Segundo Valeriano (2008), o fluxo acumulado é um parâmetro que indica o grau de confluência do escoamento e pode ser associado ao fator comprimento de rampa aplicado em duas dimensões. O fluxo acumulado apresenta obtenção complexa, manual ou computacional, pois reúne, além de características do comprimento de rampa (conexão com divisores de água a montante), também a curvatura horizontal (confluência e divergência das linhas de fluxo) (Figura 2).

FIGURA 2: Explicação da acumulação de fluxo.

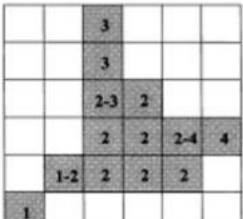

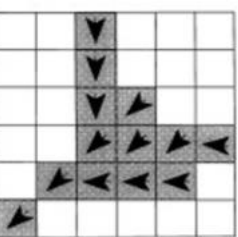

Fonte: Turcotte *et al.* (2001).

A função *Buffer* cria polígonos tampão com uma distância específica ao redor de uma entrada, como, por exemplo, as linhas das drenagens (Figura 3). Uma opção pode ser escolhida para que essas áreas tampão não se sobreponham (ArcGIS, 2015).

FIGURA 3: Geração de uma zona-tampão por meio da função denominada *Buffer*, disponível, por exemplo, no aplicativo ArcGIS.

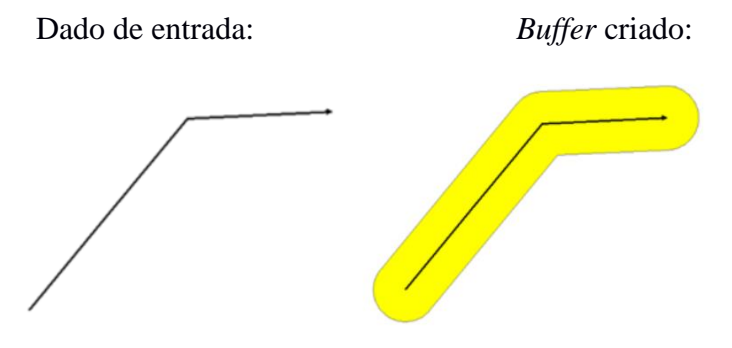

Fonte: ArcGIS (2015).

#### **1.4 Sensoriamento Remoto**

Segundo Jensen (2009), sensoriamento remoto é "a arte e ciência de obter informações sobre um objeto sem estar em contato físico direto com o objeto (...) pode ser usado para medir e monitorar importantes características biofísicas e atividades humanas na Terra". As atividades que captam as informações dos objetos terrestres envolvem detecção, aquisição e análise (interpretação e extração de informações) da energia eletromagnética emitida ou refletida pelos objetos e registradas por sensores remotos. Esses sensores são, assim, ferramentas indispensáveis para a realização de inventários, de mapeamento e de monitoramento de recursos naturais (MORAES, 2001).

A energia utilizada em sensoriamento remoto é a radiação eletromagnética, que se propaga em forma de ondas eletromagnéticas com a velocidade da luz (300.000 km/s). Ela é medida em frequência (em unidades de Hertz) e comprimento de onda (em unidades de micrometros). Tanto a vegetação, como a água e o solo refletem, absorvem e transmitem radiação eletromagnética em proporções que variam com o comprimento de onda, conforme as suas características bio-físico-químicas. Devido a essas variações, é possível distinguir os objetos da superfície terrestre nas imagens de sensores remotos (FLORENZANO, 2002).

Na década de 1960, a NASA desenvolveu a série de satélites Landsat para coletar dados sobre os recursos naturais renováveis e não-renováveis da superfície terrestre. O programa contou com o lançamento de oito satélites, sendo o último (Landsat-8) em 2013. O Landsat-8 possui dois sensores, o *Operational Land Imager* (OLI) e o *Thermal Infrared Sensor* (TIRS). Os sensores possuem faixa de imageamento de 170 km (direção norte-sul) por 185 km (direção leste-oeste) e resolução temporal de 16 dias (AVARENGA; MORAES, 2015). As resoluções espaciais são de 30 m para as bandas do visível, 15 m para a pancromática e 100 m para as bandas termais (TIRS) (Quadro 1).

O satélite RapidEye é constituído por uma constelação de cinco satélites capazes de adquirir imagens com resolução espacial de 5 metros e com periodicidade de 1-2 dias. Possui uma grande vantagem de disponibilizar imagens combinando grandes áreas imageadas com intervalos pequenos de revisita (GLOBALGEO, 2015) (Quadro 2).

| Banda          | Sensor      | Faixa espectral $(\mu m)$ | Significado         | Resolução espacial (m) |  |
|----------------|-------------|---------------------------|---------------------|------------------------|--|
| $\mathbf{1}$   |             | $0,43 - 0,45$             | Aerossol, costeira* |                        |  |
| $\overline{2}$ | OLI         | $0,45-0,51$               | Azul                | 30                     |  |
| 3              |             | $0,53 - 0,59$             | Verde               |                        |  |
| $\overline{4}$ |             | $0,64 - 0,67$             | Vermelho            |                        |  |
| 5              |             | $0,85 - 0,88$             | <b>IV Próximo</b>   |                        |  |
| 6              |             | $1,57 - 1,65$             | SWIR1               |                        |  |
| 7              |             | $2,11-2,29$               | SWIR <sub>2</sub>   |                        |  |
| 8              | <b>PAN</b>  | $0,5-0,68$                | Pancromático        | 15                     |  |
| 9              |             | $1,36 - 1,38$             | Cirrus**            | 30                     |  |
| 10             | <b>TIRS</b> | $10,60 - 11,19$           |                     | 100                    |  |
| 11             |             | $11,50 - 12,51$           |                     |                        |  |

Quadro 1: Características de imageamento dos sensores do Landsat-8.

\*Usada para estudos de aerossol e ambiente costeiro; \*\* Usada para estudos de nuvens cirrus.

Fonte: USGS (2012a, 2012b).

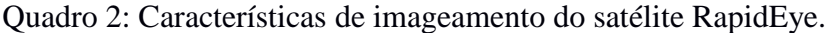

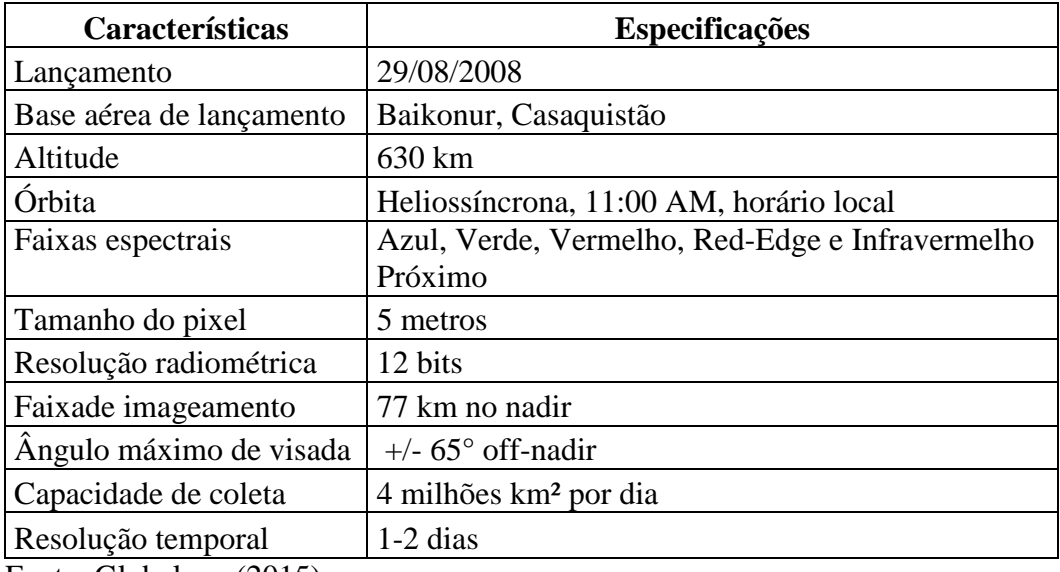

Fonte: Globalgeo (2015).

## **2 PROCEDIMENTOS METODOLÓGICOS**

#### **2.1 Obtenção dos mapas de declividade e das drenagens do DF**

Para se obter o mapa de declividade e das drenagens do DF, foram feitas algumas etapas. A primeira está representada na Figura 4, onde são apresentadas as principais etapas de geração do mapa de declividade a partir dos dados do SRTM.

FIGURA 4: Etapas de trabalho para geração de mapas de declividade do DF no *software* ArcGIS.

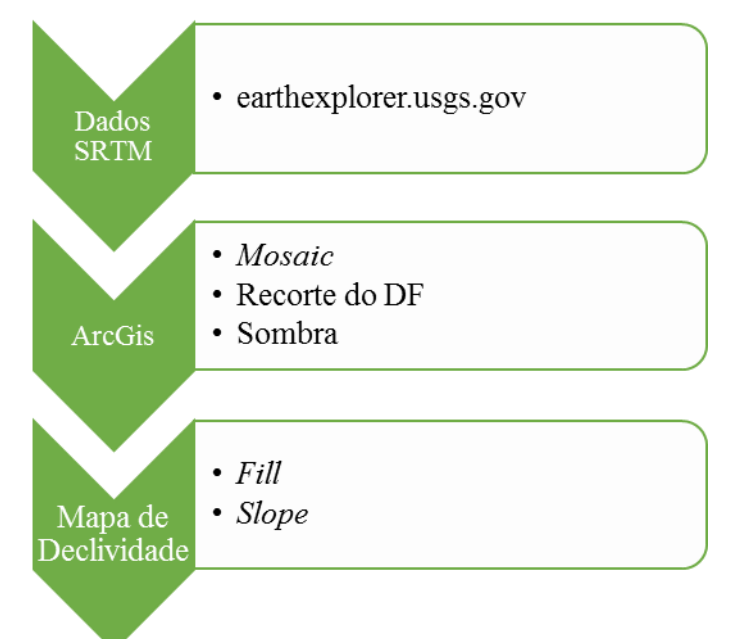

Fonte: Elaborado pela autora do trabalho.

Os dados SRTM do DF foram obtidos no *site* da NASA (earthexplorer.usgs.gov). Foram necessárias quatro imagens com resolução espacial de 30 metros para cobrir toda a área de estudo, as quais foram mosaicadas por meio da ferramenta *Mosaic,* disponível no ArcGIS 10.2 e recortadas, tendo o DF como limite. Por último, utilizou-se a função "sombra" para dar uma impressão de relevo.

Os dados do site da NASA são disponibilizados com sistema de projeção cartográfica e datum arbitrário, isto é, sem referência espacial. Por isso, foi necessário utilizar a ferramenta *Project Raster* para inserir um sistema de projeção, optando-se pelo Universal Transversa de Mercator (UTM), fuso 23S e datum SIRGAS 2000, que é o atual datum oficial do país. O DF

apresenta dois fusos UTM distintos, o 23S na porção leste e o 22S na porção oeste, optou-se pelo 23S por cobrir a maior parte do DF.

Em seguida, foi realizado o preenchimento de depressões através da ferramenta *Fill*. Essa etapa foi necessária, pois os dados do SRTM contêm algumas falhas que são decorrentes principalmente pela presença de massas d'água e relevo acidentado (FALORNI *et al.*, 2005; KÄÄB, 2005). Luedeling; Siebert e Buerkert (2007) constataram que a frequência de falhas é maior em superfícies com declividade superior a 20° (~36%), devido ao sombreamento de relevo nas imagens SRTM. Essas falhas caracterizam-se por áreas rodeadas por elevações com valores de cotas superiores, semelhantes a uma depressão (MENDES; CIRILO, 2001). Sendo assim, ao se usar a função *Fill*, obtêm-se dados mais consistentes, pois essa função considera as elevações dos pixels vizinhos para preencher as depressões (Figura 5).

Por fim, utilizou-se a ferramenta *Slope* para a obtenção do mapa de declividade em porcentagem (Figura 6).

FIGURA 5: Imagens SRTM do DF, com preenchimento de falhas nos dados por meio da utilização da ferramenta *Fill*, disponível no *software* ArcGIS.

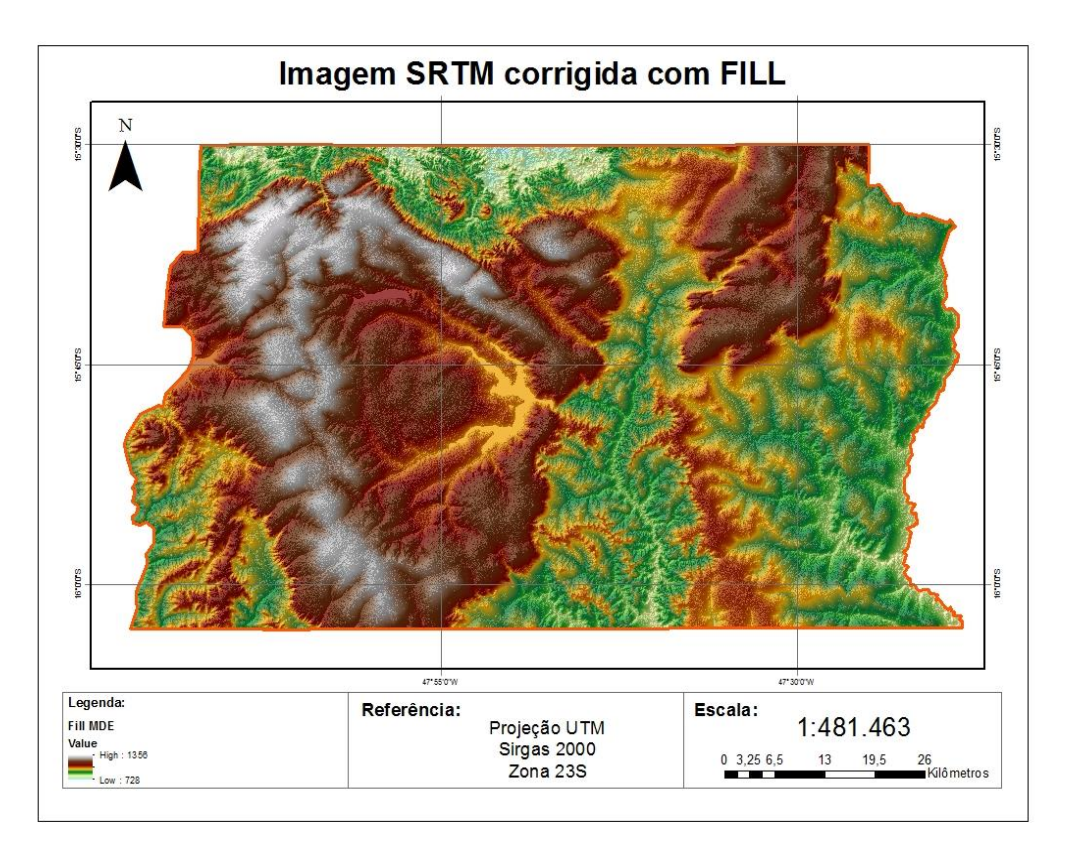

Fonte: Elaborado pela autora do trabalho.

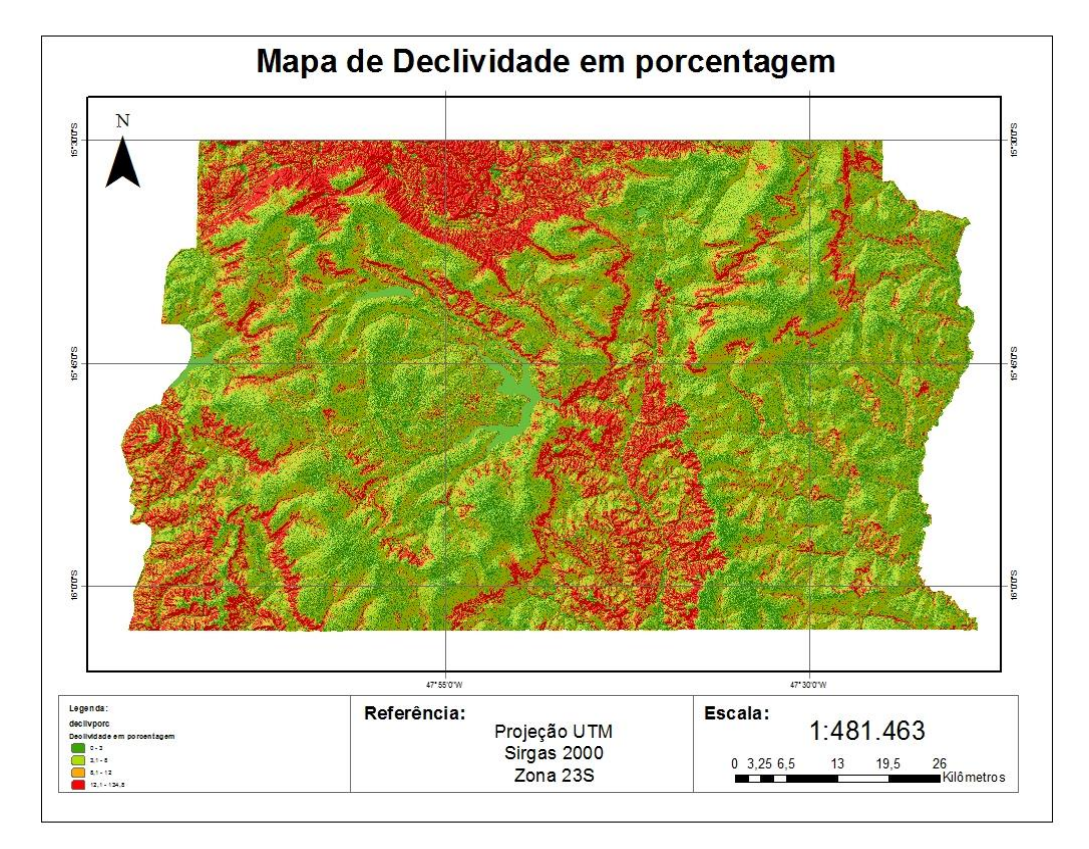

FIGURA 6: Mapa de declividade do DF, derivado dos dados SRTM.

Fonte: Elaborado pela autora do trabalho.

Para a obtenção do mapa de rede de drenagens do DF, utilizou-se a sequência de passos demonstrada na Figura 7. Foi preciso primeiramente traçar a direção de fluxo através da ferramenta F*low Direction*. O dado de entrada foi o resultado da etapa anterior, quando a ferramenta *Fill* foi utilizada. A execução dessa função gerou o mapa de direção de fluxo apresentado na Figura 8, que mostra a direção do escoamento de água nas vertentes e a visualização do relevo. Na mesma figura, há o mapa de fluxo acumulado que foi obtido através da ferramenta F*low Accumulation*. O último passo da segunda etapa foi utilizar a calculadora R*aster* para obter as drenagens. A função utilizada foi a condicional: Con ("flow\_accumulation" > 500, 1). Essa função executa uma condicional se/então de avaliação sobre cada uma das células de entrada de um raster. Se o valor resultante da função de acumulação de fluxo for maior do que 500, então retorna o valor 1. Após o resultado da função condicional, foi preciso transformar o raster em *shapefile* através da ferramenta *Stream to Feature*.

FIGURA 7: Etapas de trabalho para geração do mapa de rede de drenagens do DF, obtida por

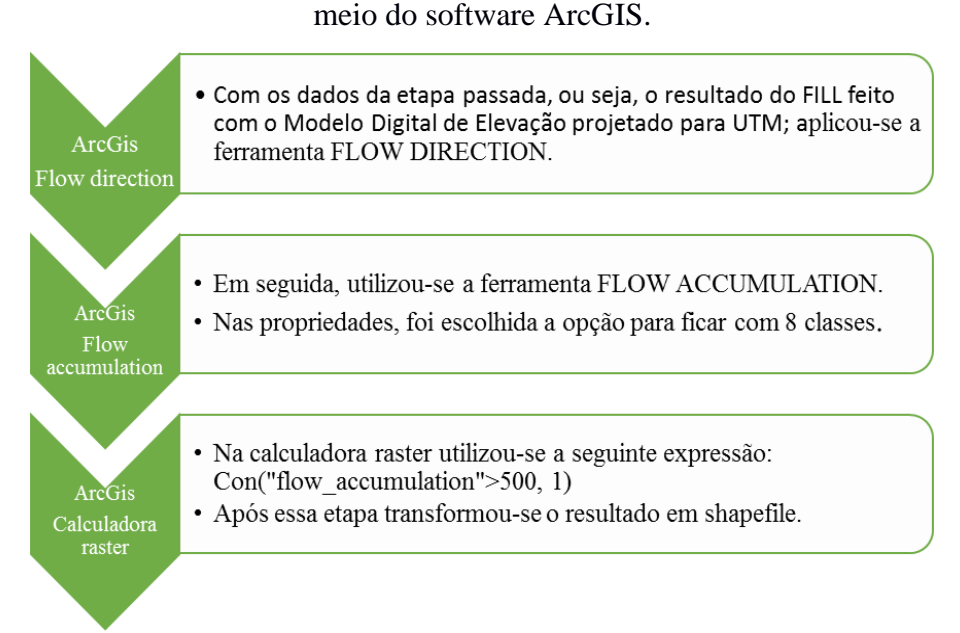

Fonte: Elaborado pela autora do trabalho.

FIGURA 8: Mapa de direção de fluxo e de fluxo acumulado do DF, gerado a partir de dados SRTM.

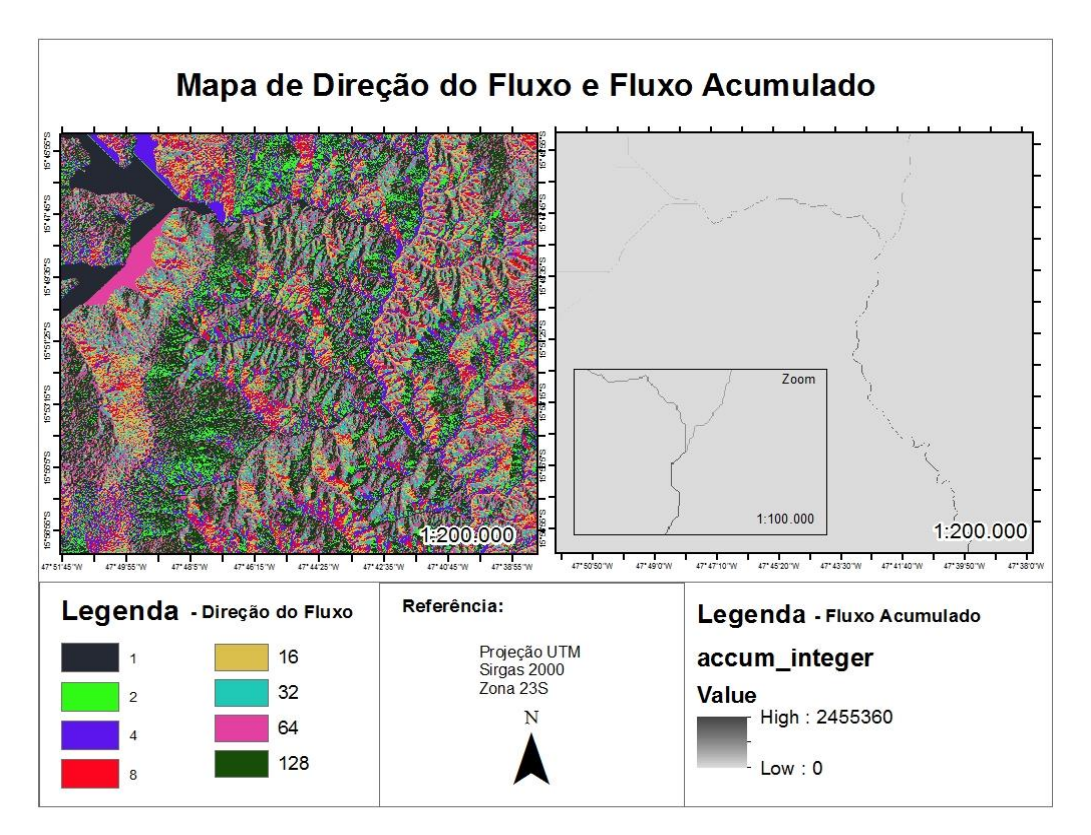

Fonte: Elaborado pela autora do trabalho.

#### **2.2 Obtenção das Bacias Hidrográficas do DF**

As bacias hidrográficas do DF foram obtidas de forma automática pela ferramenta *Basin* do ArcGis. Como entrada de dados para a utilização da ferramenta, utilizou-se o F*low Direction*. A ferramenta *Basin* cria um raster analisando as áreas mais altas entre as bacias e a direção de fluxo que indicará os conjuntos de células conectadas que pertencem à mesma bacia hidrográfica.

Na Figura 9 são mostrados os recortes de duas microbacias traçadas automaticamente no ArcGIS pela ferramenta *Basin*, elas foram selecionadas para uma comparação mais detalhada de suas drenagens. As microbacias do rio da Palma e do ribeirão Extrema foram selecionadas por apresentarem, respectivamente, relevo acentuado (regiões com coloração avermelhada no mapa) e relevo plano (regiões com coloração esverdeada).

FIGURA 9: Microbacias hidrográficas do rio da Palma e do ribeirão Extrema, selecionadas por apresentarem, respectivamente, relevo predominantemente acentuado e plano.

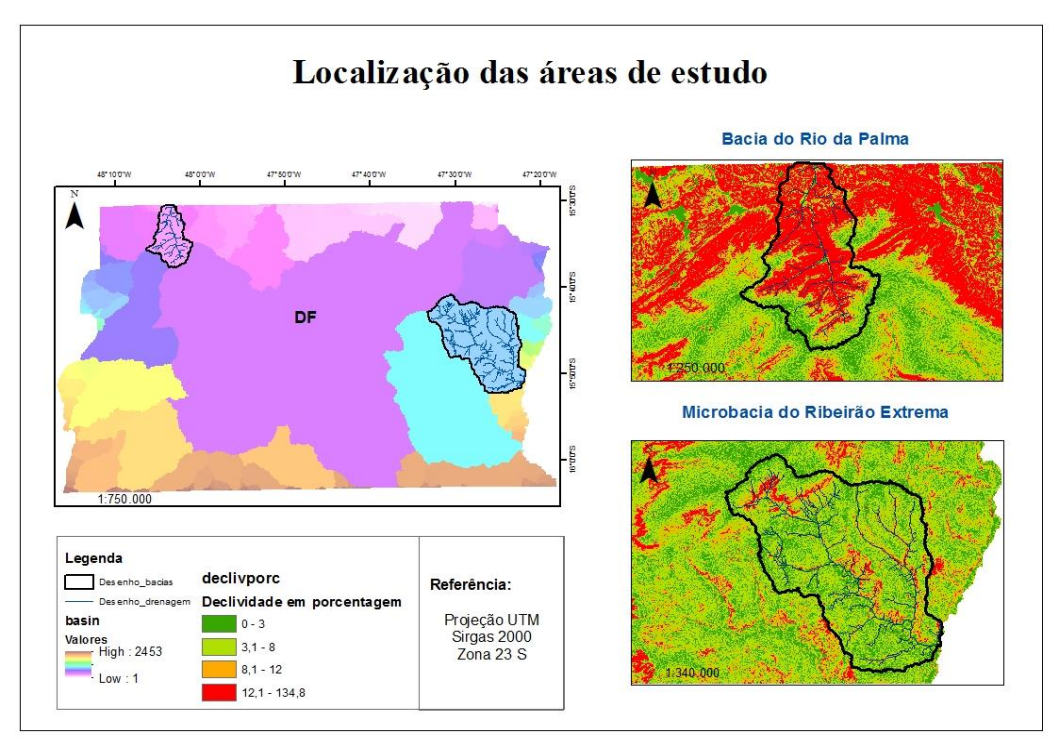

Fonte: Elaborado pela autora do trabalho.

#### **2.3 Obtenção de APPs ao longo do Rio da Palma e Ribeirão Extrema**

Para delimitar as APPs ao redor das drenagens das microbacias hidrográficas escolhidas, optou-se por isolar a drenagem principal e fazer o procedimento apenas para os dois rios. Para as drenagens do rio da Palma e do ribeirão Extrema, o limite da APP considerada foi de 30 metros para toda sua extensão. De acordo com Borges; Neves e Castro (2011), a maior parte do leito do ribeirão Extrema apresentam largura inferior a 10 metros. De acordo com as medições realizadas no programa Google Earth (Figura 10), o leito do rio da Palma também possui largura média inferior a 10 metros. Logo, pela legislação ambiental vigente, a APP ao longo do leito dos rios deve ser de 30 metros. A ferramenta utilizada no ArcGIS 10.2 para o traçado das APPs foi o *Buffer*.

Considerando-se que as drenagens obtidas automaticamente a partir dos dados do SRTM apresentaram baixa qualidade para os dois casos selecionados, isto é, houve baixa coincidência com os traçados das drenagens que podiam ser visualizadas nas imagens RapidEye, optou-se por vetorizá-las no ArcGis 10.2, com base nessas imagens, visualizando-as na escala de 1:10.000 na tela de computador. Após a nova obtenção das duas drenagens, foi feito um *Buffer* para se obter as respectivas APPs, da mesma forma que havia sido feito anteriormente.

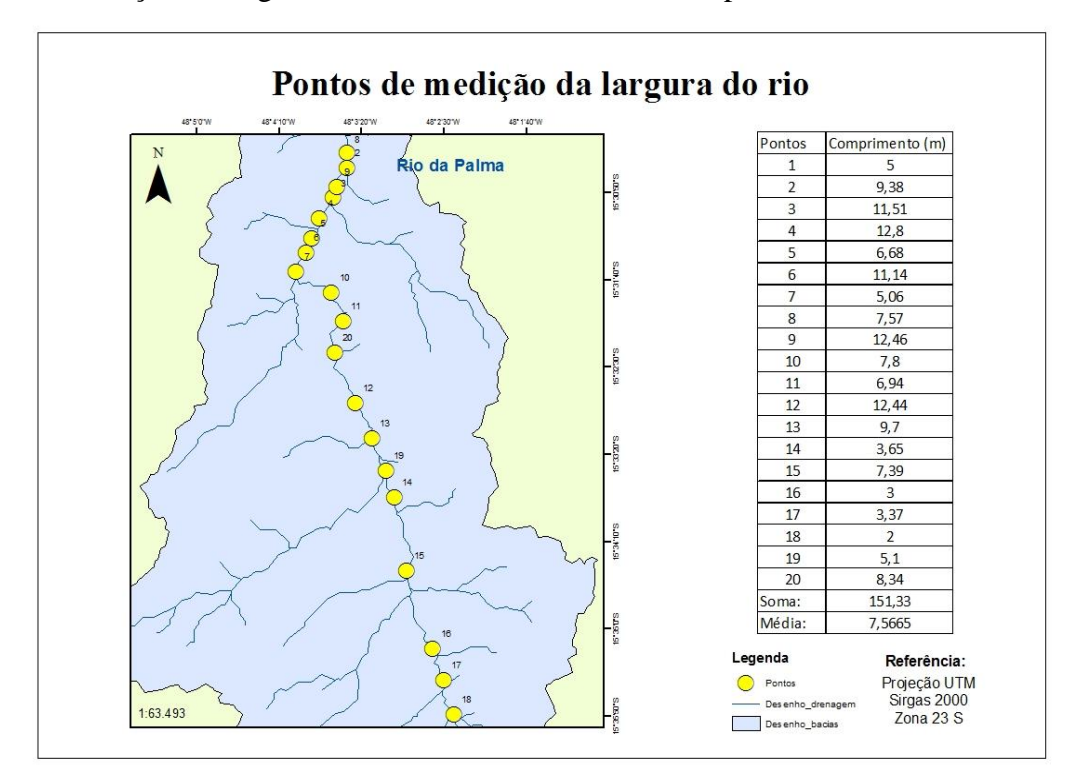

FIGURA 10: Medição da largura do leito do rio da Palma em 20 pontos aleatórios.

Fonte: Elaborado pela autora do trabalho.

O último passo da metodologia de estudo foi a verificação do cumprimento ou não da legislação em relação à preservação das APPs. Com as APPs delimitadas a partir das drenagens vetorizadas, foi possível extrair das imagens RapidEye, as áreas (polígonos) com alteração da vegetação nativa, isto é, supressão da vegetação nativa para produção agrícola (conversão para cultura agrícola ou pastagem cultivada). Com isso, foi possível calcular os passivos ambientais das duas drenagens selecionadas utilizando imagens do ano de 2011.

Nesse estudo não foram incluídos detalhes sobre a APP de nascentes, mas nesse momento de verificação quando ao cumprimento ou não dos 30 metros de APP, foi verificado o cumprimento da legislação que diz que é necessária a preservação da vegetação em um raio de 50 metros ao redor da nascente. Isso está de acordo tanto para o afloramento natural do lençol freático que dá início ao rio da Palma quanto para o que dá início ao ribeirão Extrema.

## **3 RESULTADOS E DISCUSSÃO**

#### **3.1 Drenagens e Bacias Hidrográficas**

O resultado do mapeamento da rede de drenagem do DF é mostrado na Figura 11, sobreposto ao MDE relativo ao SRTM que o originou. Na Figura 12, além das drenagens traçadas automaticamente, é mostrado o resultado da delimitação das bacias hidrográficas, igualmente obtidas de forma automática por meio do *software* ArcGIS 10.2.

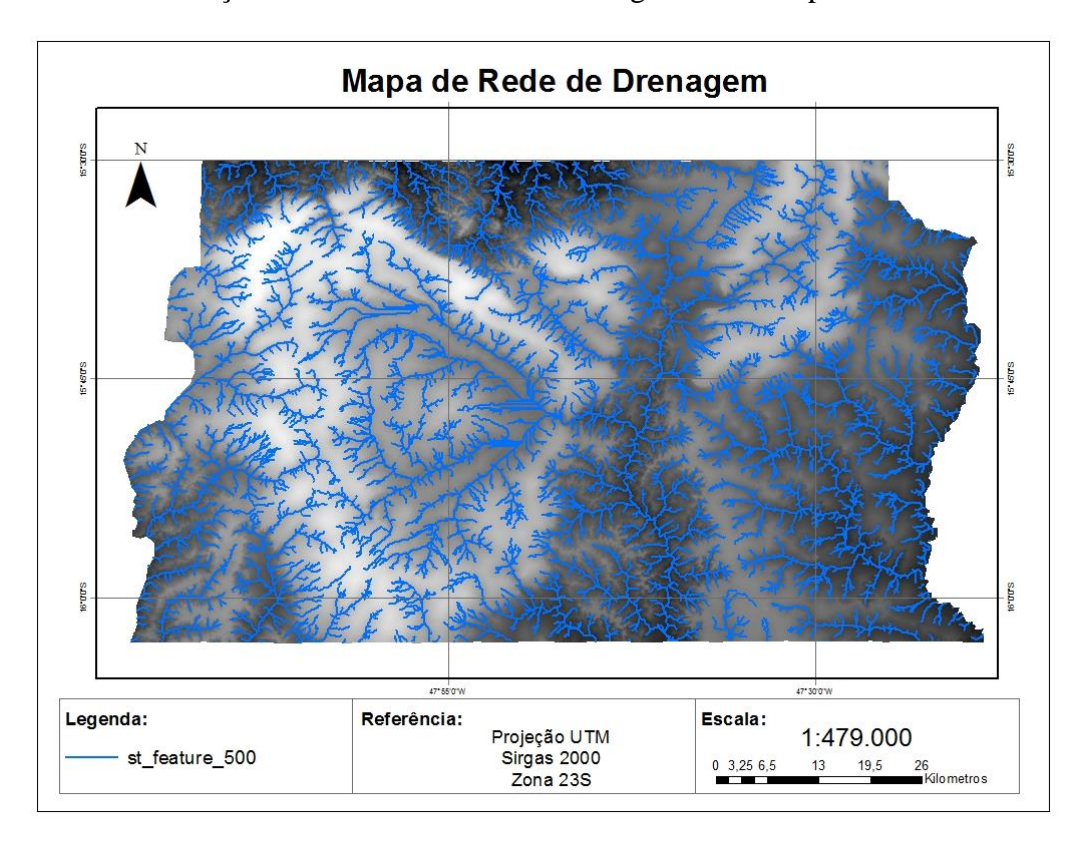

FIGURA 11: Delimitação automática da rede de drenagens do DF a partir dos dados do SRTM.

Fonte: Elaborado pela autora do trabalho.

FIGURA 12: Delimitação automática das bacias hidrográficas do DF a partir dos dados do SRTM.

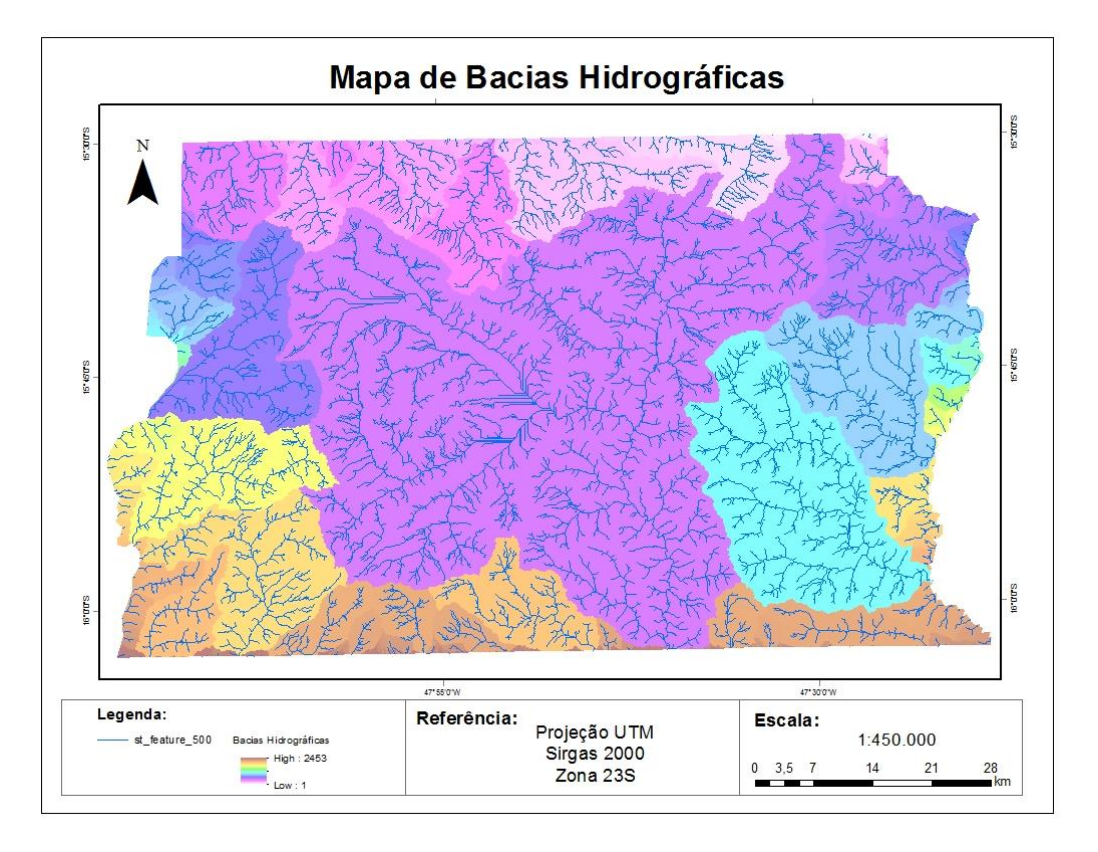

Fonte: Elaborado pela autora do trabalho.

Conforme mencionado anteriormente, as drenagens foram obtidas de forma automática com base na matriz de pontos correspondentes às elevações do terreno. Com o intuito de avaliar o desempenho do SRTM na geração de redes de drenagem, foram selecionadas três regiões com diferentes declividades para visualização e comparação dessas drenagens (Figura 13). As drenagens da Região A (declividade de 12 a 135%) apresentaram os melhores resultados, pois, nas regiões mais planas, as drenagens não acompanharam, de forma desejável, as sinuosidades das curvas dos rios. Na Figura 14 podem-se observar detalhadamente os pontos mais críticos dessa região.

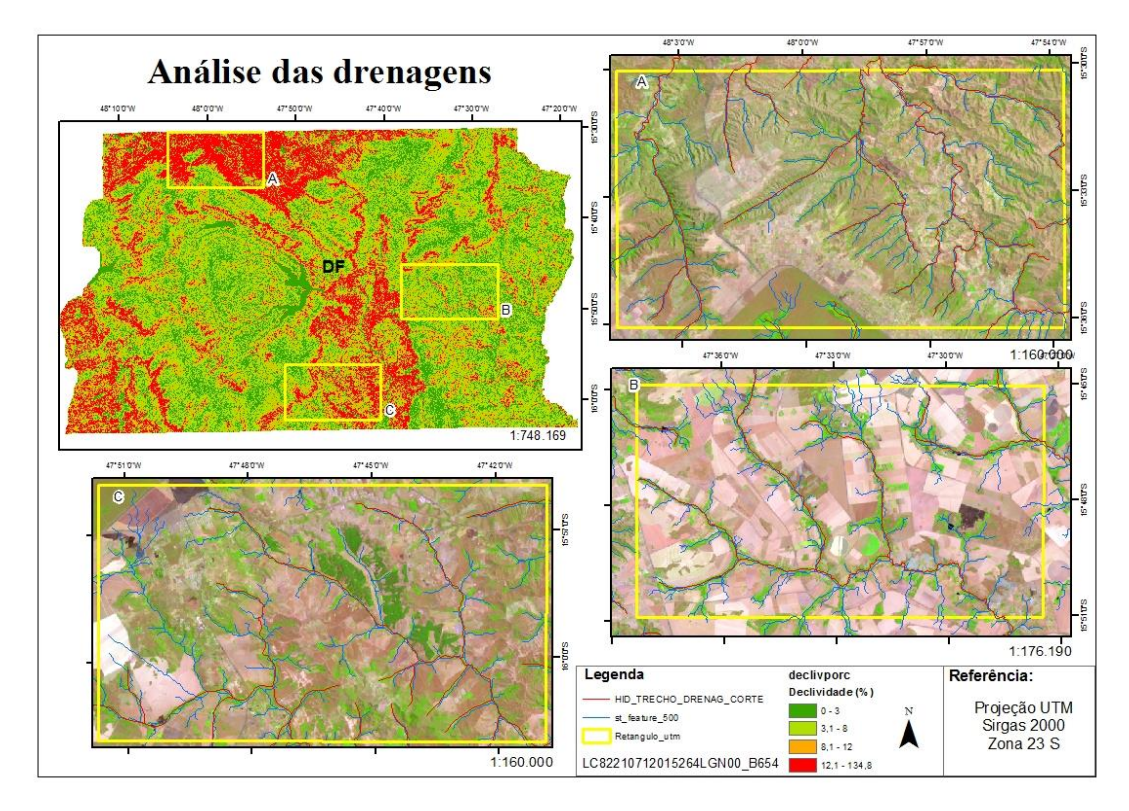

FIGURA 13: Análise das drenagens em três regiões do DF com diferentes declividades.

Fonte: Elaborado pela autora do trabalho.

FIGURA 14: Pontos de análise (A1 e A2) da acurácia no traçado de drenagens na Região "A".

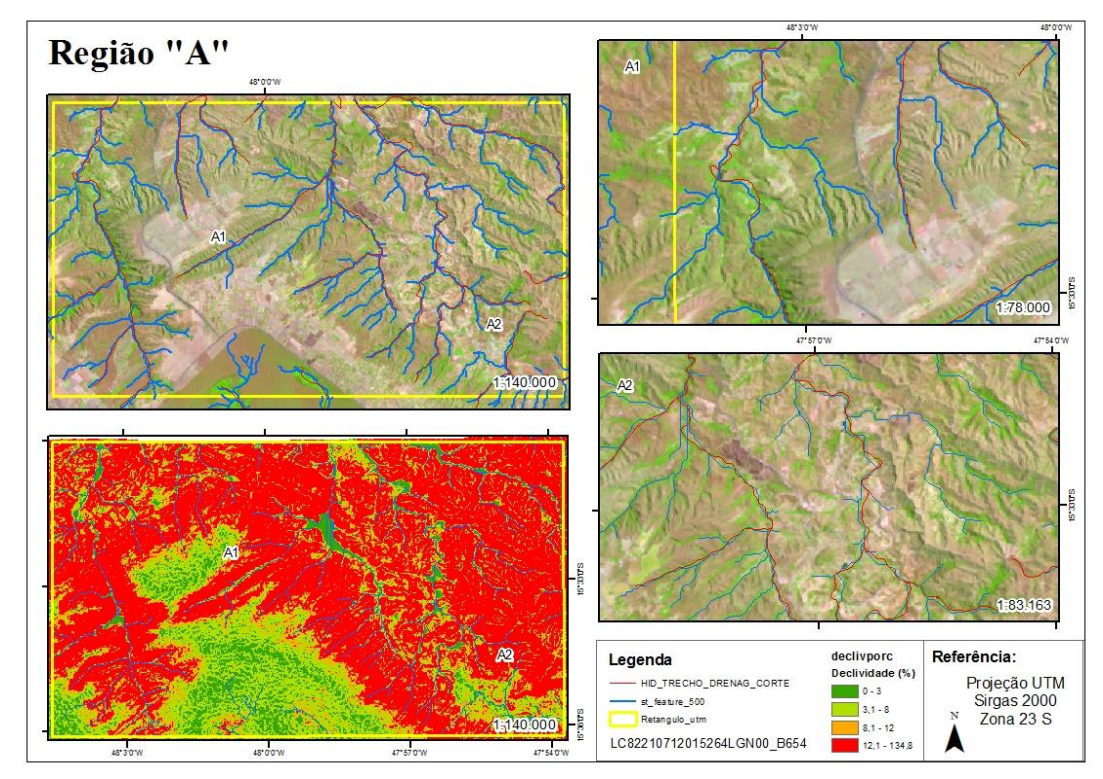

Fonte: Elaborado pela autora do trabalho.

Pelas drenagens adquiridas no site do Instituto Brasileiro de Geografia e Estatística (IBGE), nomeada como HID\_TRECHO\_CORTE (escala de 1:250.000), nota-se uma diferença no traçado que se dá principalmente em áreas mais planas com coloração verde-escuro. A imagem utilizada foi a obtida pelo satélite Landsat-8 de 21 de setembro de 2015, com resolução espacial de 30 m. As imagens do Landsat-8 mostraram-se mais adequadas para a visualização das drenagens do que as imagens com resoluções espaciais mais altas. As drenagens obtidas automaticamente não tiveram detalhes suficientes em termos de sinuosidades dos rios para serem visualizadas em imagens com resolução espacial de 5 metros, como é o caso das imagens RapidEye. Em outras palavras, as drenagens geradas com dados SRTM de 30 metros são, mais adequadas para serem visualizadas com imagens de mesma resolução espacial.

Nota-se ainda na Figura 14 (A1) que algumas drenagens não foram desenhadas. Isso deuse pela escolha do valor na função condicional. No caso, se o valor resultante da função de acumulação de fluxo fosse maior do que 500, a função retorna o valor 1. Para regiões de maior declive, o valor escolhido poderia ser menor; 100, por exemplo, mas para regiões mais planas, o valor de 500 ficou mais adequado.

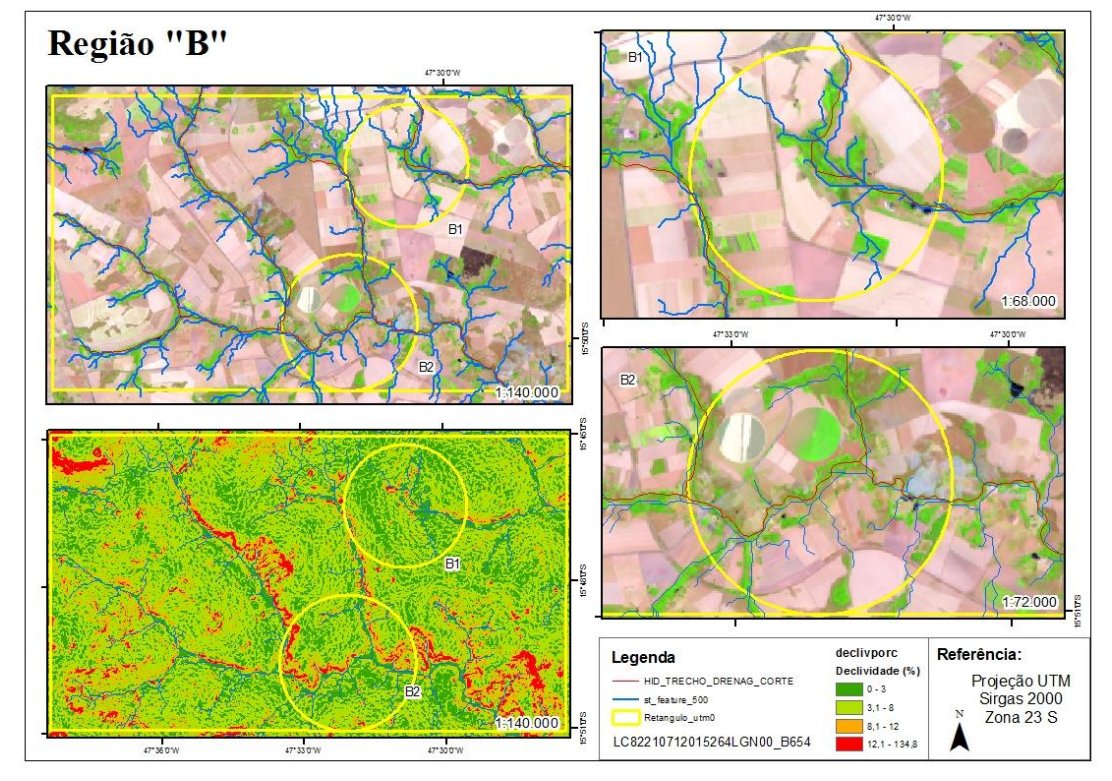

FIGURA 15: Pontos de análise (B1 e B2) da acurácia das redes de drenagens na Região "B".

Fonte: Elaborado pela autora do trabalho.

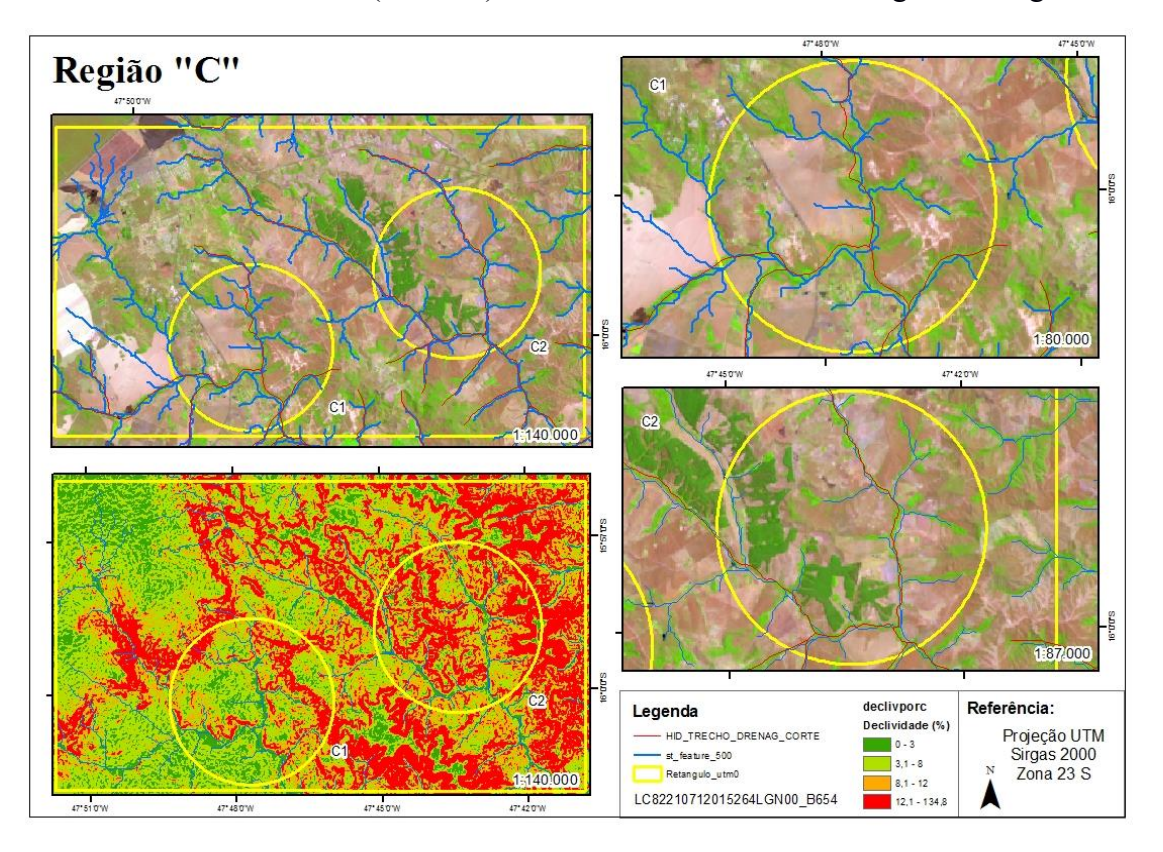

FIGURA 16: Pontos de análise (C1 e C2) da acurácia das redes de drenagem na Região "C".

Fonte: Elaborado pela autora do trabalho.

Nas Figuras 15 e 16, nota-se que houve certo deslocamento ao comparar a drenagem do IBGE e as traçadas de forma automática. Nas áreas mais planas, houve deslocamento nas ramificações das drenagens e diferenças nas curvas das drenagens.

Outros autores como Almeida e Esquerdo (2010) e Brubacher *et al.* (2012), observaram que o traçado automático das drenagens com base em MDE, são eficientes em locais com relevos mais acidentados, não produzindo resultados tão eficientes em relevos mais planos ou em áreas inundadas. Há tendências de aumento no deslocamento das drenagens à medida que se diminui a declividade e aumenta-se a sinuosidade dos rios. Mesmo assim, os autores relataram ser esse um método bom quando comparado com drenagens disponibilizadas em cartas topográficas na escala de 1:250.000, por exemplo.

Marques *et al.* (2011), compararam as drenagens geradas automaticamente com base nos MDEs de SRTM de 30 m e, de 90 m e do ASTER. O trabalho concluiu que o SRTM de 30 m conseguiu gerar drenagens com melhores resultados, apresentando maior similaridade com a drenagem fotointerpretada e com a drenagem da carta topográfica.

As bacias hidrográficas geradas no ArcGis 10.2 ficaram bastante similares às ottobacias de nível 6, disponíveis no *site* da Agência Nacional de Águas (ANA) (Figura 17). As bacias hidrográficas ottocodificadas e multiescaladas são do ano de 2012 e foram obtidas a partir do Mapeamento Sistemático Brasileiro. As ottobacias foram geradas a partir da cartografia digital da hidrografia do país e organizada de modo a produzir informações hidrologicamente consistentes, onde cada trecho é associado a uma superfície de drenagem denominada ottobacia à qual é atribuída a codificação de bacias de Otto Pfafstetter (ANA, 2015).

FIGURA 17: Comparação entre as bacias hidrográficas geradas automaticamente e as Ottobacias de nível 6.

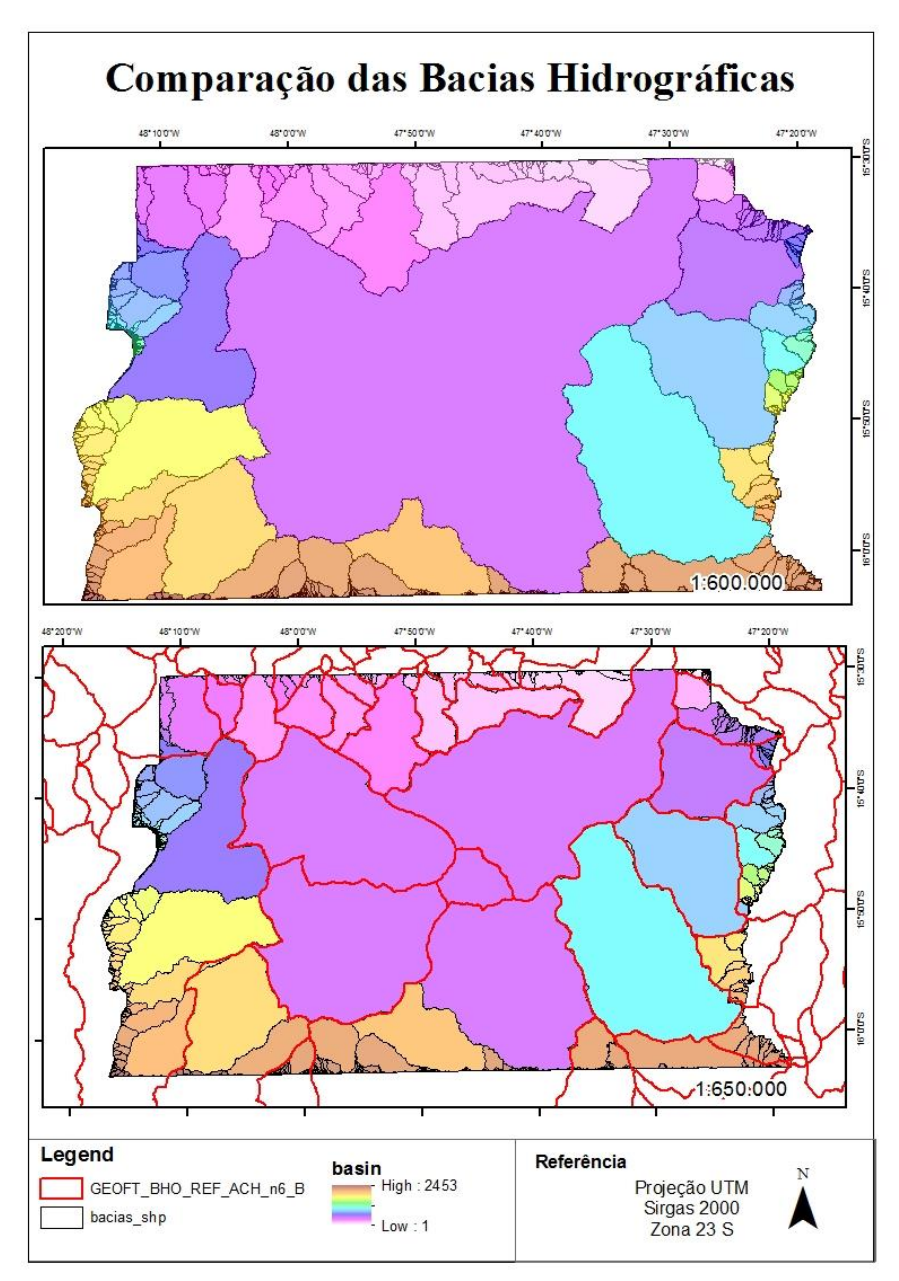

Fonte: Elaborado pela autora do trabalho.

A maior diferença entre as bacias hidrográficas adquiridas no ArcGIS e as ottobacias ocorreu no centro e nas bordas do DF. O centro está basicamente unificado em uma única bacia de coloração roxa, enquanto as ottobacias demonstram cinco unidades. Nas bordas do DF, foram geradas várias bacias de extensão pequena, destoando bastante dos limites considerados pelas ottobacias (Figura 17). Outros autores como Sobrinho *et al.* (2010), traçaram bacias hidrográficas de forma automática a partir de dados SRTM e confirmaram que os valores das áreas são compatíveis aos obtidos com base em cartas topográficas.

#### **3.2 Análise das regiões escolhidas**

As regiões foram escolhidas pela localização das bacias, optando-se por uma região de maior declividade e outra de menor declividade, conforme detalhado anteriormente (Figura 18). Diferenças na declividade trazem resultados distintos na drenagem traçada automaticamente. Nota-se que há deslocamentos e diferenças no desenho da drenagem, principalmente no ribeirão Extrema.

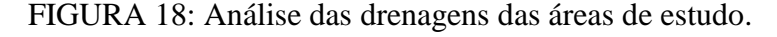

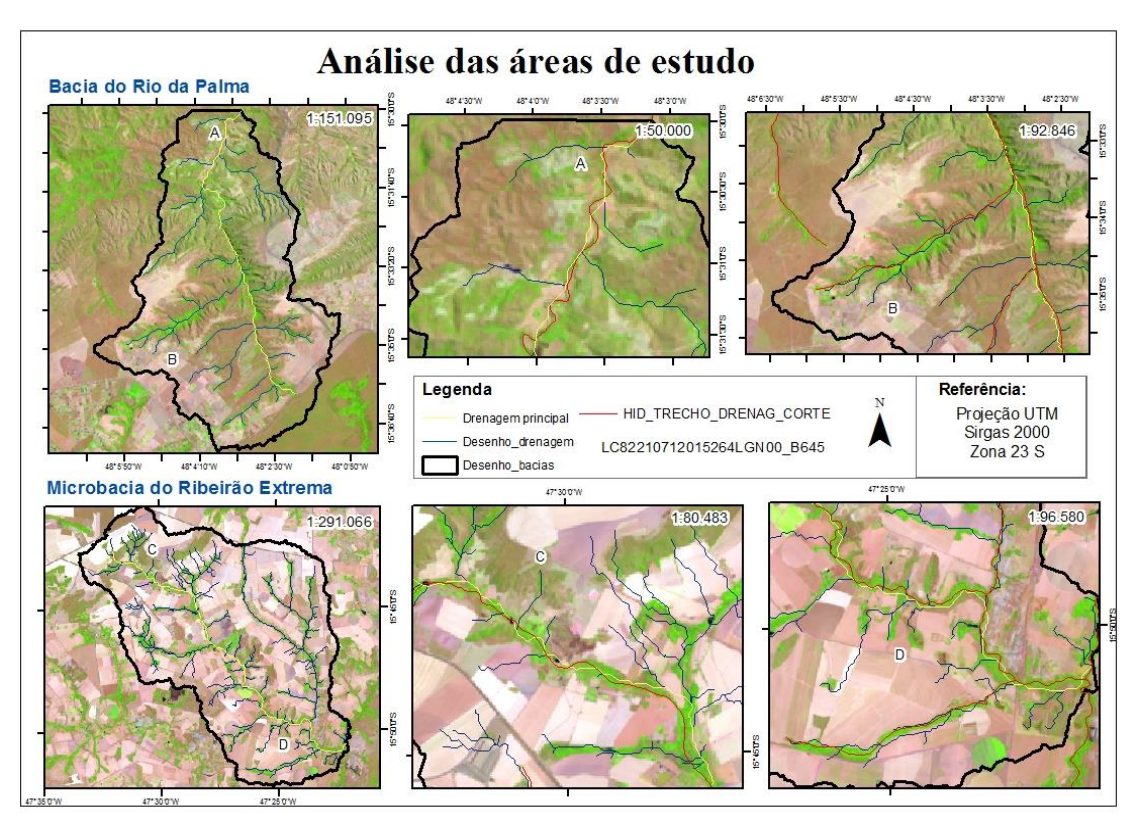

Fonte: Elaborado pela autora do trabalho.

Os cálculos de áreas das microbacias hidrográficas selecionadas resultaram em um total de 71,89 km<sup>2</sup> para a microbacia do rio da Palma e de 257,01 km<sup>2</sup> para a microbacia do ribeirão Extrema. Esses valores estão bem próximos do obtido por Gonçalves *et al.* (2007) (69,2 km² para a microbacia do rio da Palma) e por CBH Preto (2015) (255,55 km² para a microbacia do ribeirão Extrema).

#### **3.3 Áreas de Preservação Permanente**

Nas Figuras 19 e 20, são mostradas as APPs do rio da Palma que foram geradas a partir da ferramenta *Buffer* da drenagem traçada automaticamente e da drenagem vetorizada manualmente. Na Parte A da Figura 19, observa-se o desvio da APP obtida, isso porque a drenagem automática não acompanhou exatamente as curvas do rio. Já na figura seguinte, pode-se perceber que a área de vegetação ao redor da drenagem e as sinuosidades do rio estão melhor representadas. Já na Parte B da Figura 19, os resultados não estão tão destoantes, pois trata-se de uma área mais declivosa.

Há uma diferença visível nos traçados das duas APPs mostrados na Figura 20, onde a APP com cor vermelha (superior) foi traçada pela drenagem vetorizada e a amarela (inferior), representa a APP adquirida a partir da drenagem automática. As partes A, B e C da Figura 20 demonstram tanto a drenagem (linha azul), quanto a APP (linha vermelha) de forma mais aproximada para a visualização da presença ou não de vegetação ao redor do rio.

Nas Figuras 21 e 22, são mostradas as representações das APPs do ribeirão Extrema. Na primeira figura, observam-se pequenos desvios no traçado da área de preservação, quando comparado com a vegetação que acompanha a drenagem. Na Figura 23 é mostrada uma comparação entre os dos tipos de APPs gerados, sendo a vermelho o gerado pela drenagem vetorizada representado pela cor vermelha e o gerado pela drenagem automática, representado pela cor amarela. As divisões A e B representam a drenagem vetorizada com o *Buffer* para a visualização mais aproximada da região.

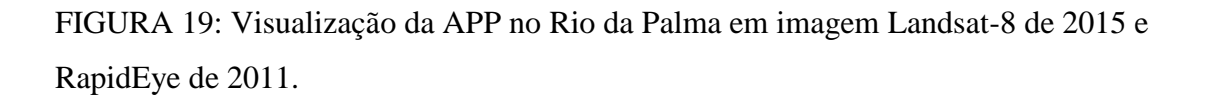

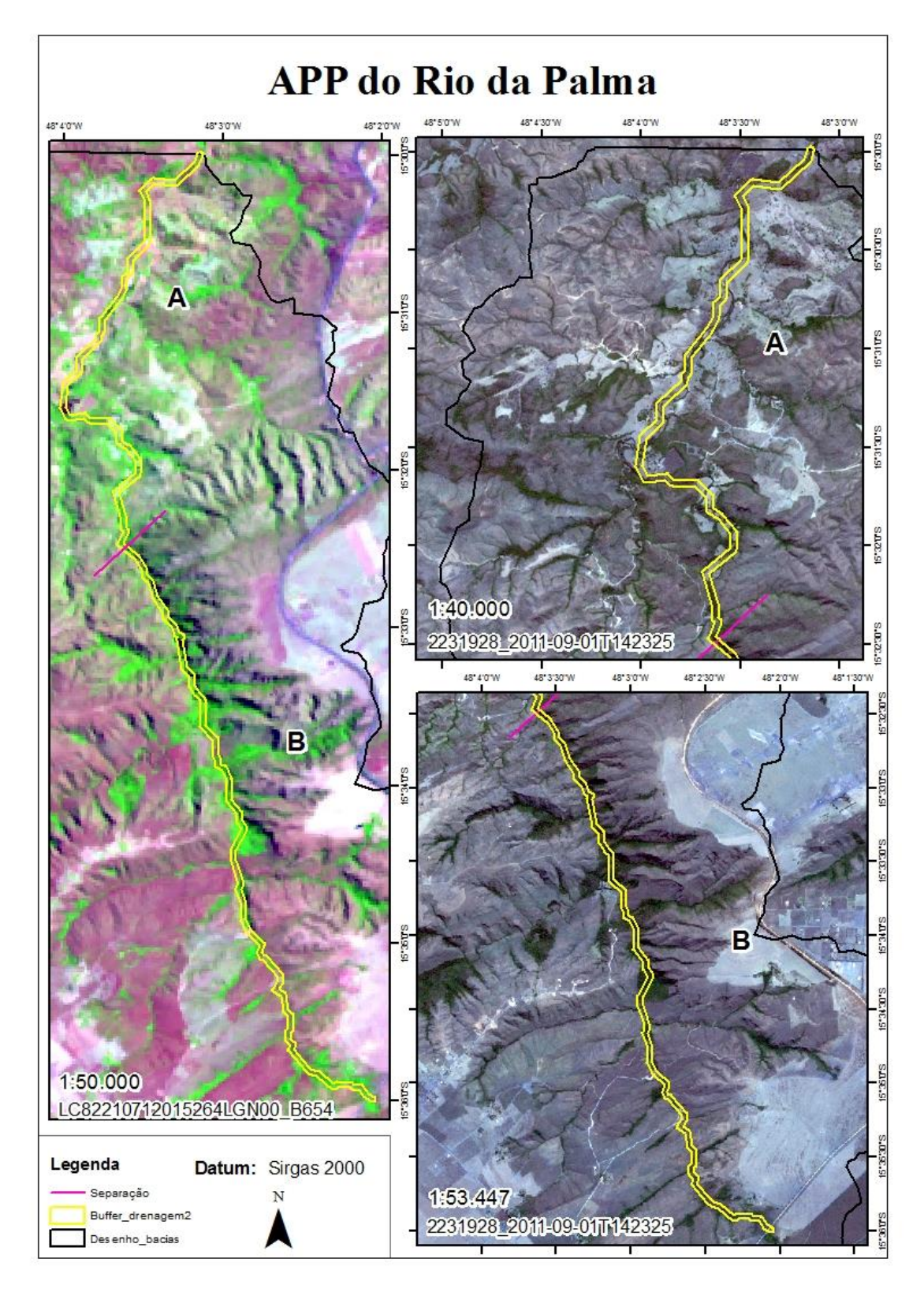

Fonte: Elaborado pela autora do trabalho.

FIGURA 20: Comparação entre a APP gerada por drenagens traçadas de diferentes formas – rio da Palma.

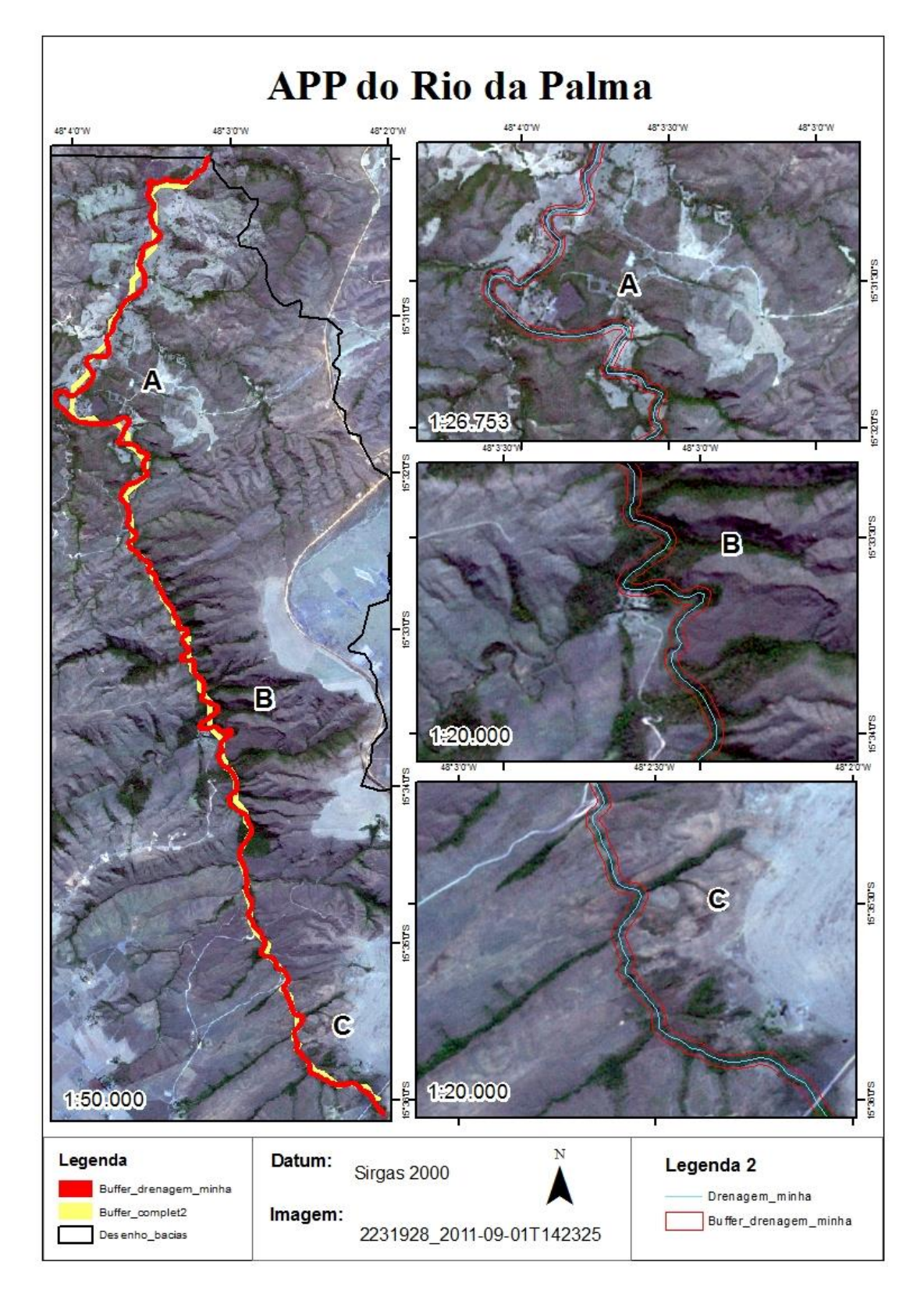

Fonte: Elaborado pela autora do trabalho.

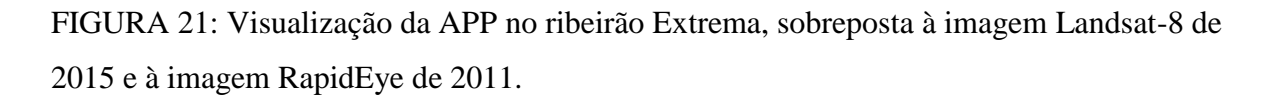

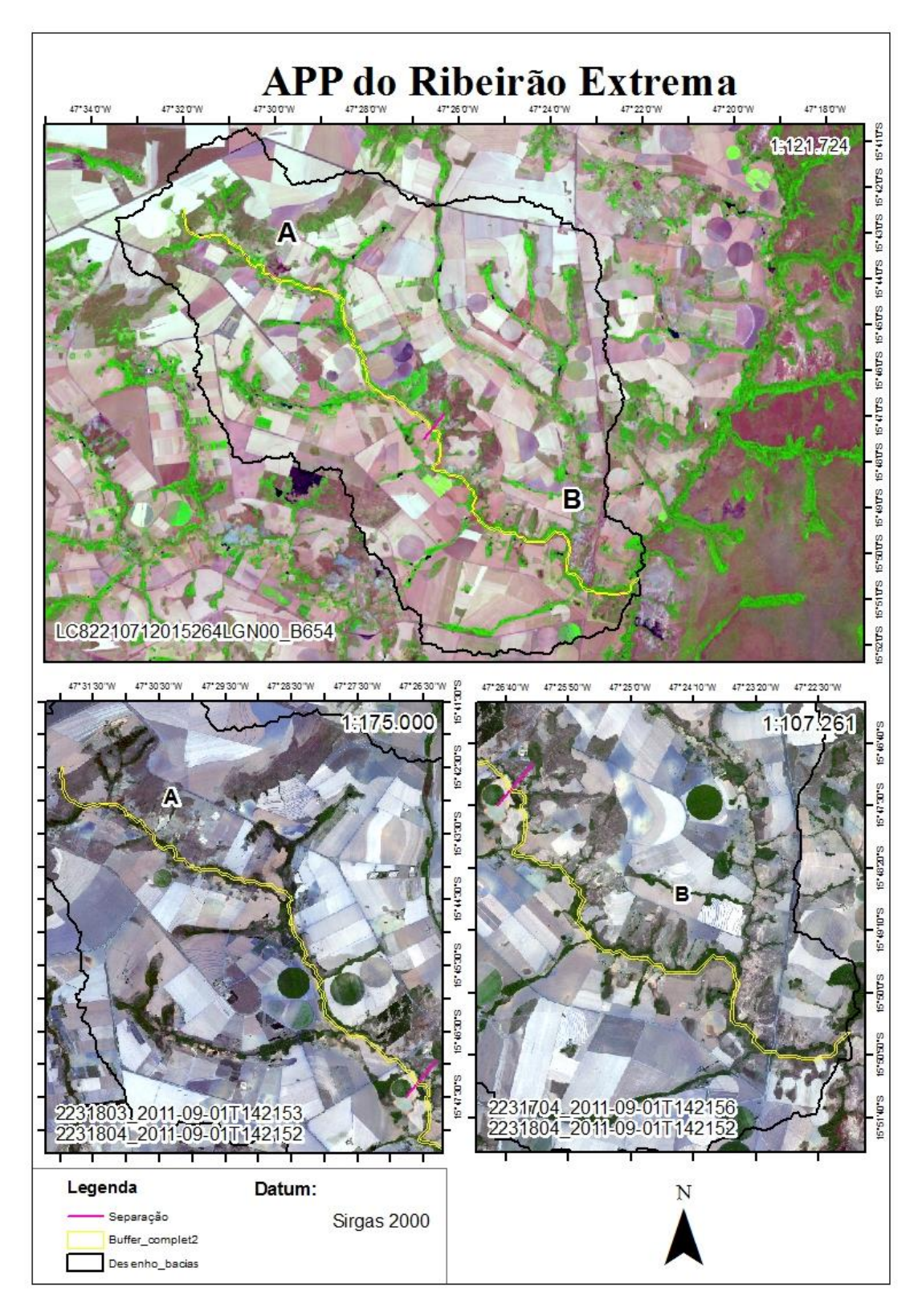

Fonte: Elaborado pela autora do trabalho.

 $47 - 3130$  %  $472100$ 47°30'30"W  $17 - 30$ **APP** do Ribeirão Extrema 1:60.000 P  $\overline{B}$ 20:000 1:60.000 Datum: Sirgas 2000 Legenda Imagens: Legenda 2 2331704\_2011-09-01T142156<br>2331803\_2011-09-01T142153<br>2331804\_2011-09-01T142152 Buffer\_drenagem\_minha Drenagem\_minha Buffer\_complet2 A Buffer\_drenagem\_minha Desenho\_bacias

FIGURA 22: Comparação entre a APP gerada por drenagens traçadas de diferentes formas – ribeirão Extrema.

Fonte: Elaborado pela autora do trabalho.

Resultados do cálculo da extensão dos rios e da APP são apresentados na Tabela 1. A pequena diferença entre o valor em quilômetros da extensão dos rios deve-se às sinuosidades não desenhadas pela drenagem traçada automaticamente a partir das imagens SRTM. Como as APPs são traçadas ao redor das drenagens, essas pequenas diferenças se refletem também nos valores da área do *Buffer* das drenagens.

TABELA 1: Valores do comprimento dos rios e das APPs ao longo do rio da Palma e do ribeirão Extrema.

| Rio              | Drenagem (km) |            | $APPs$ (km <sup>2</sup> ) |            |
|------------------|---------------|------------|---------------------------|------------|
|                  | Automática    | Vetorizada | Automática                | Vetorizada |
| Rio da Palma     | 14.40         | 16.81      | 0.85                      | $00$ .     |
| Ribeirão Extrema | 30,17         | 31,00      | 1.81                      | 1,87       |

De acordo com Sobrinho *et al.* (2010) e com os resultados mostrados nesse estudo, podese deduzir que a metodologia de traçar redes de drenagens a partir de dados SRTM é satisfatória. Os cuidados que se devem tomar são com as regiões mais planas, pois não apresentam resultados tão precisos. O fato de as imagens SRTM estarem disponíveis sem custos financeiros e com a precisão dos dados torna a utilização desse método bem viável, principalmente para regiões mais declivosas. A metodologia proporciona economia de tempo e de recursos para a realização de pesquisas e diagnósticos ambientais apoiados nesses dados.

#### **3.4 Cálculo do Passivo Ambiental**

Para o cálculo do passivo ambiental, optou-se em marcar os polígonos de alteração na vegetação considerando a APP gerada pelo *Buffer* das drenagens vetorizadas e visualizando as imagens RapidEye.

Como resultado obteve-se que o rio da Palma possui 0,052 km² de áreas com algum tipo de alteração na vegetação de Área de Preservação Permanente. Na Figura 23, observam-se os pontos de alteração na vegetação, demarcados em coloração vermelha. A Figura 25 demonstra o gráfico com a porcentagem de passivo ambiental do rio em questão, mostrando que apenas 5% da área traçada de APP apresentam alterações em sua vegetação. Percebe-se que por ser uma área mais declivosa e por estar dentro da APA da Cafuringa essa região não apresenta significativa alteração.

Para o ribeirão Extrema o resultado do passivo ambiental calculado também foi bem pequeno. Apenas 3% de toda a APP ao redor do ribeirão possuem alterações na sua vegetação (Figura 26). Considerando que a região possui áreas agrícolas e que são mais planas, ou seja, mais propícias a sofrerem alterações pela ação das atividades do homem, essa região está cumprindo sua responsabilidade ambiental. O ribeirão Extrema possui 0,056 km² de áreas com algum tipo de alteração na vegetação de Área de Preservação Permanente. Na Figura 24, observam-se os pontos de alteração na vegetação, demarcados em coloração vermelha.

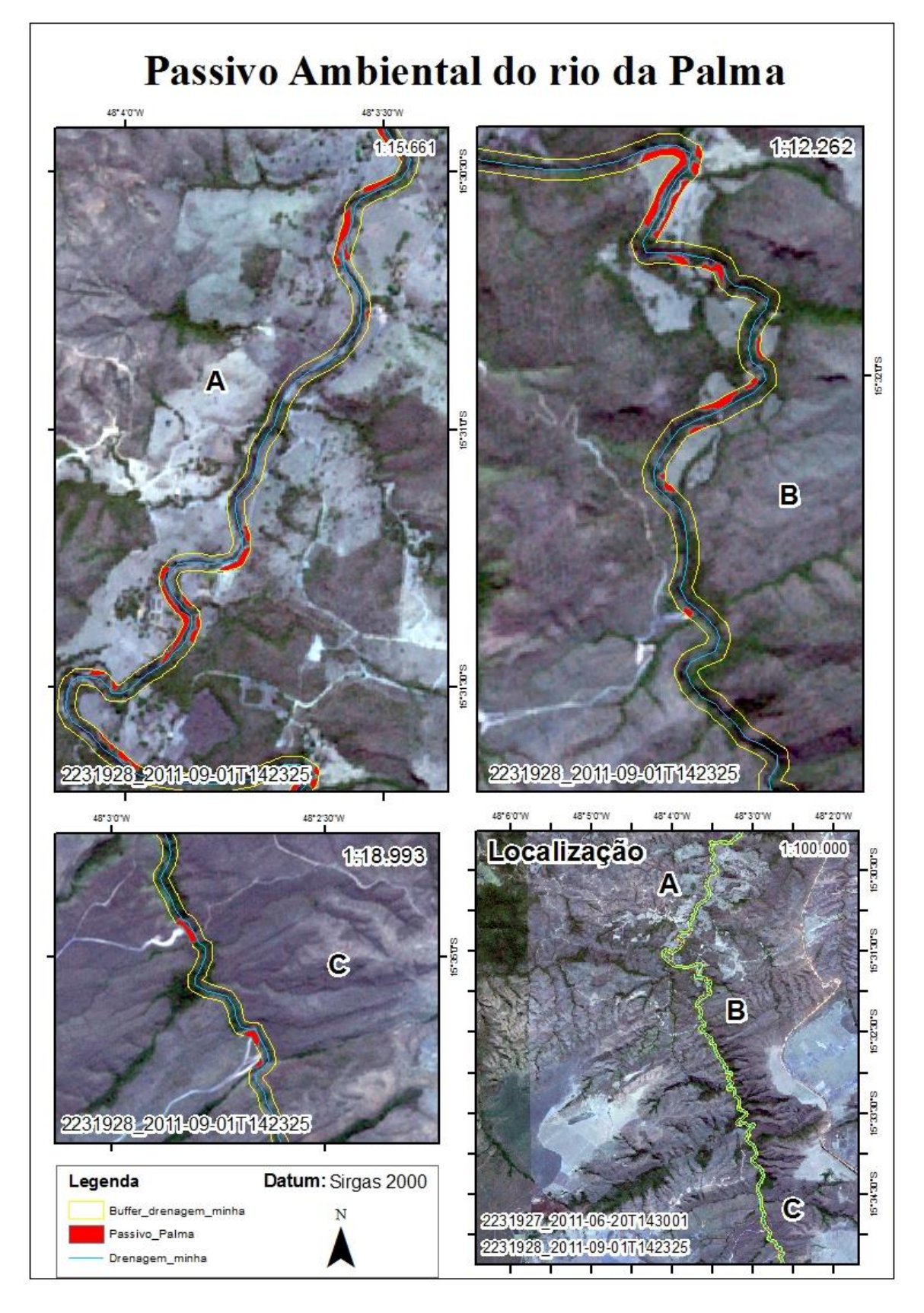

FIGURA 23: Marcação das alterações na APP do rio da Palma.

Fonte: Elaborado pela autora do trabalho.

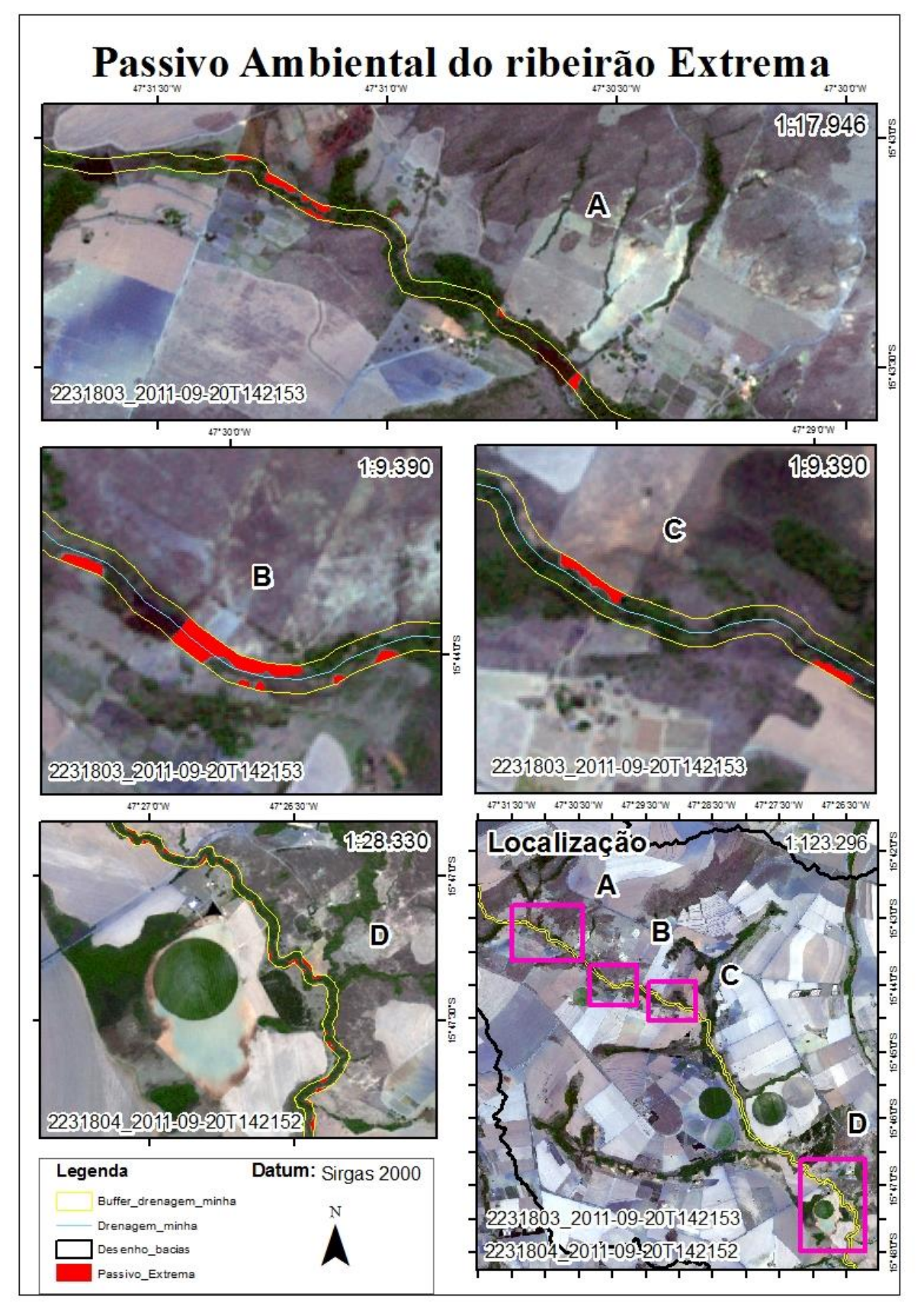

FIGURA 24: Marcação das alterações na APP do ribeirão Extrema.

Fonte: Elaborado pela autora do trabalho.

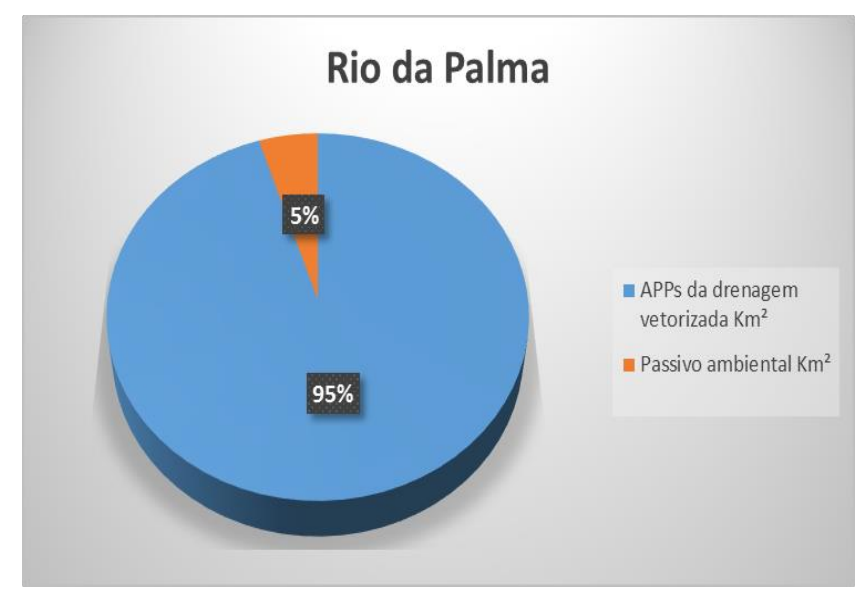

FIGURA 25: Porcentagem do passivo ambiental no rio da Palma.

Fonte: Elaborado pela autora do trabalho.

FIGURA 26: Porcentagem do passivo ambiental no ribeirão Extrema-2011.

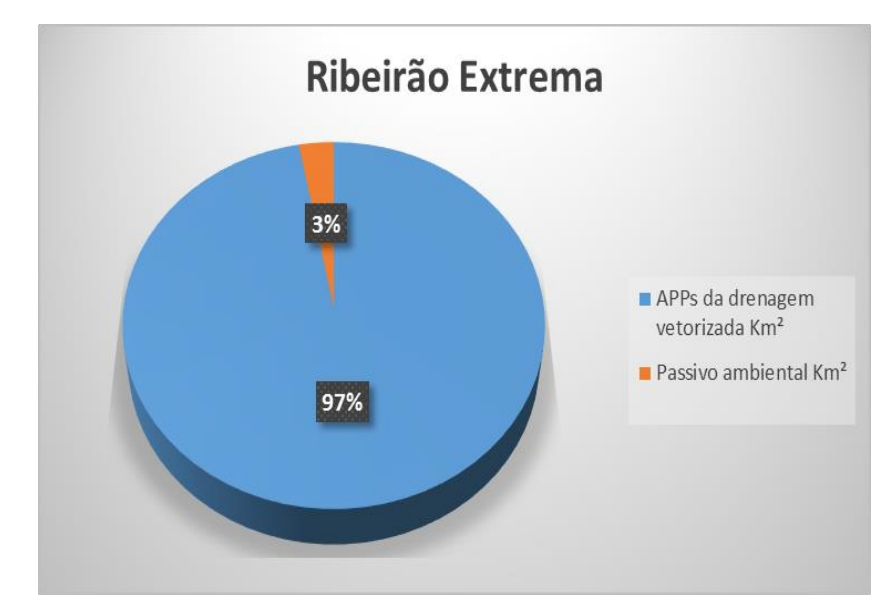

Fonte: Elaborado pela autora do trabalho.

A lei 12.651 de 2012, instrui a respeito das Áreas de Preservação Permanente dizendo, em seu artigo oitavo, que a intervenção ou supressão de vegetação nativa nessas áreas somente ocorrerá nas hipóteses de utilidade pública, de interesse social ou de baixo impacto. No caso de atividades eventuais ou de baixo impacto ambiental dependerão de simples declaração ao órgão ambiental competente, desde que o imóvel esteja cadastrado no CAR (artigo 52). Diz também no artigo sétimo que o proprietário da área, possuidor ou ocupante a qualquer título, pessoa física ou jurídica, de direito público ou privado deve manter a área de APP.

## **CONCLUSÃO**

No estudo desenvolvido, conclui-se que:

● os resultados obtidos pelo método automático utilizando as imagens SRTM foram satisfatórios para serem visualizados em imagens Landsat-8, ou seja, para serem visualizadas em imagens com resolução espacial de no mínimo 30m;

● nas regiões com declividade maior (12% a 135%) os resultados foram melhores do que nas regiões mais planas, pois ao observá-la, nota-se que as drenagens não acompanham as sinuosidades das curvas dos rios de forma desejável;

● as bacias hidrográficas geradas de forma automática ficaram semelhantes às ottobacias de nível 6, que foram obtidas por cartografia digital da hidrografia do país;

● as áreas calculadas, tanto das bacias hidrográficas quanto das APPs foram satisfatórias e demonstram que o método automático é uma boa alternativa;

● ao se comparar as APPs geradas das drenagens feitas de forma automática com as APPs das drenagens vetorizadas, percebe-se um deslocamento em vários trechos. O deslocamento nas APPs feitas pela drenagem automática torna inviável a marcação do passivo ambiental, que foi desenhado apenas nas APPs vetorizadas pelas imagens RapidEye;

● mesmo com os deslocamentos visualizados, em termos de área das APPs comparadas e de comprimento dos rios, há uma proximidade muito grande dos valores;

● o cálculo do passivo ambiental demonstrou que as duas regiões apresentam poucos pontos com a APP alterada, sendo ao todo apenas 5% para o rio da Palma e 3% para o ribeirão Extrema;

● a metodologia de cálculo automático de drenagens e bacias hidrográficas proporciona economia de tempo e de recursos para a realização de pesquisas e diagnósticos ambientais apoiados nesses dados. Com os dados SRTM podem-se extrair informações de declividade, hidrografia e bacias hidrográficas, mas não se mostrou adequado para o cálculo do passivo ambiental em áreas de APP. Houve a necessidade de vetorizar as drenagens para os devidos resultados.

## **REFERÊNCIAS**

AGROAMBIENTE. Passivo Ambiental. Disponível em: <http://agroambiente.com.br/index.php?option=com\_content&view=article&id=75&Itemid=6 8>. Acesso em: 05 dez. 2015.

ALENCAR, D. B. S.; SILVA, C. L.; OLIVEIRA, C. A. S. Influência da precipitação no escoamento superficial em uma microbacia hidrográfica do Distrito federal. **Engenharia Agrícola,** v.26, n.1, p.103-112, 2006.

ALMEIDA, C. G. F.; ESQUERDO, J. C. D. M. Metodologia de extração automática para análise da atualização da rede de drenagem do Estado do Mato Grosso do Sul. **VI Mostra de Estagiários e Bolsistas**, 2010.

ANA. Agencia Nacional de Águas. Disponível em: <https://metadados.ana.gov.br/geonetwork/srv/pt/main.home>. Acesso em: 07 nov. 2015.

ArcGIS. **ArcGIS Resource Center.** Disponível em: <http://help.arcgis.com/en/arcgisdesktop/10.0/help/index.html#/How\_Buffer\_Analysis\_works/ 00080000001s000000/>. Acesso em: 7 dez. 2015.

AVARENGA, A. S.; MORAES, M. F. **Utilização de Imagens de Satélite Landsat 8 para caracterização da cobertura vegetal.** Disponível em: <http://mundogeo.com/blog/2014/06/10/processamento-digital-de-imagens-landsat-8-paraobtencao-dos-indices-de-vegetacao-ndvi-e-savi-visando-a-caracterizacao-da-cobertura-vegetalno-municipio-de-nova-lima-mg/>. Acesso em: 01 nov. 2015.

BAPTISTA, G. M. M. **Diagnóstico ambiental e perda laminar de solos no Distrito Federal, por meio de meio de geoprocessamento.** Dissertação (Mestrado em Geociências) – Faculdade de Agronomia e Medicina Veterinária, Universidade de Brasília, Brasília, 1997. 112f.

BORGES, R. O.; NEVES, C. B.; CASTRO, S. S. Delimitação de Áreas de Preservação Permanente determinadas pelo relevo: aplicação da legislação ambiental em duas microbacias hidrográficas no Estado de Goiás. **Revista Brasileira de Geomorfologia**, v.12, n°.3, p. 109- 114, 2011.

BRASIL. Lei 9.433, de 08 de janeiro de 1997. Institui a Política Nacional de Recursos Hídricos, cria o Sistema Nacional de Gerenciamento de Recursos Hídricos, regulamenta o inciso XIX do art. 21 da Constituição Federal, e altera o art. 1º da Lei nº 8.001, de 13 de março de 1990, que modificou a Lei nº 7.990, de 28 de dezembro de 1989. Brasília, DF, 1997. Disponível em: < http://www.planalto.gov.br/ccivil\_03/Leis/L9433.htm>. Acesso em: 05 dez. 2015.

BRASIL. Lei 12.651, de 25 de maio de 2012. Dispõe sobre a proteção da vegetação nativa; altera as Leis nos 6.938, de 31 de agosto de 1981, 9.393, de 19 de dezembro de 1996, e 11.428, de 22 de dezembro de 2006; revoga as Leis nos 4.771, de 15 de setembro de 1965, e 7.754, de 14 de abril de 1989, e a Medida Provisória no 2.166-67, de 24 de agosto de 2001; e dá outras providências. Brasília, DF, 2012. Disponível em: < http://www.planalto.gov.br/ccivil 03/ Ato2011-2014/2012/Lei/L12651.htm>. Acesso em: 05 dez. 2015.

BRASIL. Do meio ambiente: artigo 225. In: \_\_\_. **Constituição Federal de 1988**. Brasília, DF, 1988. Cap.6.

BRASIL. Decreto 7.830 de 17 de outubro de 2012. Sistema de Cadastro Ambiental Rural, o Cadastro Ambiental Rural, estabelece normas de caráter geral aos Programas de Regularização Ambiental, de que trata a Lei n° 12.651, de 25 de maio de 2012, e dá outras providências. Brasília, DF, 2012. Disponível em: http://www.planalto.gov.br/ccivil\_03/\_Ato2011- 2014/2012/Decreto/D7830.htm. Acesso em: 13 jan. 2016.

BRUBACHER, J. P. et al. Avaliação de bases SRTM para extração de variáveis morfométricas e de drenagem. **Geociências**, v. 31, n. 3, p. 381-393, 2012.

BURROUGH, P. A.. Principles of Geographic Information Systems for Land Resources Assessment. **Monographs on Soil and Resources Survey.** N. 12. Clarendon Press. Oxford/UK. 194p., 1986.

CAMPOS, J. E. G. Hidrologia do Distrito Federal: bases para a gestão dos recursos hídricos subterrâneos. **Revista Brasileira de Geociências,** v. 34, p.41-48, 2004.

CARNEIRO, P. J. R. et al. Evolução do uso da água na bacia do rio Preto no Distrito Federal. **Espaço & Geografia**, v.10, p.325-353, 2007.

CBH PRETO. **Comitê de Bacia Hidrográfica dos Afluentes do Rio Preto**. Disponível em: [<http://www.cbhpreto.df.gov.br/bacias.asp](http://www.cbhpreto.df.gov.br/bacias.asp)>. Acesso em 25 nov. 2015.

DIAS NETO, R. G. **Briófitas de Matas de Galeria da APA de Cafuringa, Brasília-DF-Brasil**. Dissertação (Mestrado em Botânica) –Instituto de Ciências Biológicas, Departamento de Botânica, Universidade de Brasília, Brasília, 2011. 91p.

EITEN, G. Vegetação do Cerrado. In: PINTO, M. N. (Org.). **Cerrado:** Caracterização, Ocupação e Perspectivas**.** 2. ed. rev. ampli. Brasília, UnB: SEMATEC, 1994. p.17-74.

EMBRAPA. Serviço Nacional de Levantamento e Conservação de Solos. **Levantamento de reconhecimento dos solos do Distrito Federal.** Rio de Janeiro, 1978. 455p. (Embrapa-SNLCS. Boletim Técnico, 53).

EPA. U.S. Environmental Protection Agency. **Valuing potential environmental liabilities for managerial decision-marking: a review of available techniques**. Publication 742-R-96-003; Washington DC: EPA, 1996.

FALORNI, G. et al. Analysis and characterization of the vertical accuracy of digital elevation models from the Shuttle Radar Topography Mission. **Journal of Geophysical Research**, v.110, n.2, p.120, 2005.

FELIX, I. M.; KAZMIERCZAK, M. L.; ESPINDOLA, G. M. RapidEye: a nova geração de satélites de observação da Terra. In: SIMPÓSIO BRASILEIRO DE SENSORIAMENTO REMOTO, 14, Natal, 25-30 abr. 2009. **Anais...** São José dos Campos: INPE, p. 7619-7622, 2009.

FLORENZANO, T. G. **Imagens de Satélite para Estudos Ambientais.** São Paulo: Oficina de textos, 2002.

GALDINO, C. A. B, et al. Passivo ambiental das organizações: uma abordagem teórica sobre avaliação de custos e danos ambientais no setor de exploração de petróleo. **XXII ENEGEP - Curitiba**, PR, 22 a 25 out. 2002.

GEOCATÁLOGO. Disponível em: <http://geocatalogo.mma.gov.br/>. Acesso em 01 dez. 2015.

GLOBALGEO. Disponível em: <http://www.globalgeo.com.br/satelite/rapideye/>. Acesso em 01 nov. 2015.

GONÇALVES, T. D. et al. Metodologia para elaboração de mapas hidrogeológicos: estudo de caso da bacia hidrográfica do rio da Palma, DF, Brasil**. Revista Ambiente e Água**, v. 2, n. 2, p. 47-68, 2007.

HANSEN, D. T. **Describing GIS applications: spatial statistics and weight evidence extension to ArcView in the analysis of the distribution archaeology sites in Landscape.** In: GISCAFE, 2001. Disponível em: <http://www.giscafe.com/TechPapers/paper054/>. Acesso em: 11 de julho de 2015.

IBRACON. Instituto Brasileiro de Contabilidade. *NPA 11 –* **Normas e Procedimentos de Auditoria** – Balanço e Ecologia, 2000.

IPEF. Instituto de Pesquisas e Estudos Florestais. Sistemas de Informações Geográficas: Aplicações Florestais. **IPEF Série Técnica,** v. 9, n. 28, p. 1-18, 1993.

JARVIS, A. et al. **Practical use of SRTM data in the tropics: comparisons with digital elevation models generated from cartographic data.** Cali, CO: Centro de Agricultura Tropical, 2004.

JENSEN, J. R. **Sensoriamento Remoto do Ambiente.** Uma Perspectiva em Recursos Terrestres. São José dos Campos: Parêntese, 2009. 598p.

LUEDELING, E.; SIEBERT, S.; BUERKERT, A. Filling the voids in the SRTM elevation model - A TIN-based delta surface approach. **ISPRS Journal of Photogrammetry & Remote Sensing**, v.62, n.4, p.283-294, 2007.

MAGUIRE, D.J.; GOODCHILD, M.F.; RHIND, D.W. **Geographical Information Systems: Principles and Applications.** Londrea: Longman Scientific and Technical, 1992. 649p.

MARQUES, H. G. et al. Comparação entre os modelos de elevação SRTM, TOPODATA e ASTER na delimitação automática de rede de drenagem e limite de bacia hidrográfica. In: SIMPÓSIO BRASILEIRO DE SENSORIAMENTO REMOTO, 15., Curitiba, PR, 30 de abril a 05 de maio de 2011. São José dos Campos: INPE, p. 1275, 2011.

MENDES, C.A.B.; CIRILO, J.A**. Geoprocessamento em Recursos Hídricos. Princípios, Integração e Aplicação.** Porto Alegre: ABRH, 2001. 536 p.

MORAES, E. C. **Fundamentos de Sensoriamento Remoto e Metodologia de Aplicação.** São José dos Campos: INPE, 2001. 208p.

MUNDOGEO. Disponível em: <http://mundogeo.com/blog/2014/09/25/dados-srtm-comresolucao-espacial-de-30-m-sao-disponibilizados/>. Acesso em: 27 abr. 2015.

NEUMANN, M. R. B. **Mapeamento digital de solos no Distrito Federal.** 123p. Dissertação (Doutorado) - Universidade de Brasília, Brasília, 2012.

OLIVEIRA, G.G.; GUASSELLI, L.A.; SALDANHA, D.L. Avaliação da qualidade da drenagem extraída a partir de dados SRTM. In: SIMPÓSIO BRASILEIRO DE RECURSOS HÍDRICOS, 18, 2009, Campo Grande. **Anais...** Campo Grande, 2009, p. 2745-2751.

RAMALHO FILHO, A.; BEEK, K. J. Sistema de Aptidão Agrícola das Terras. 3<sup>ª</sup> ed. Revisada, Rio de Janeiro: Embrapa CNPS, 1995. 65p.

RENNÓ, C.D. et al. HAND, a new terrain descriptor using SRTM-DEM: Mapping terra-firme rainforest environments in Amazonia. **Remote Sensing of Environment***,* v.112, n.9, p.3469- 3481, 2008.

RIBEIRO, M. S.; LISBOA, L. P. Passivo Ambiental. In: CONGRESSO BRASILEIRO DE CONTABILIDADE, 16., Anais... Goiânia- GO, 15 a 20/10/2000.

SILVA, A. B. **Sistemas de Informações Georeferenciadas.** Conceitos e Fundamentos. Campinas: Editora da UNICAMP, 2003.

SMITH, B.; SANDWELL, D. Accuracy and resolution of shuttle radar topography mission data. **Geophysical Research Letters**, v.30, n. 9, p. 1467-1470, 2003.

SOBRINHO, T. A et al. Delimitação automática de bacias hidrográficas utilizando dados SRTM. **Engenharia Agrícola,** v.30, n.1, p.46-57, 2010.

TURCOTTE, R.; et al. Determination of the drainage structure of a watershed using a digital elevation model and a digital river and lake network. **Journal of Hydrology***,* v.240, n.3, p.225- 242, 2001.

USGS. United States Geological Survey. **Landsat Data Continuity Mission** (LDCM), Level 0 Reformatted (L0r) Data Format Control Book (Dfcb). LDCM-DFCB-002 Version 9.0. Sioux Falls: EROS, 2012a. p. 97.

USGS. United States Geological Survey. **Landsat Data Continuity Mission (LDCM),** Level 1 (L1) Data Format Control Book (DFCB). LDCM-DFCB-004 Version 6.0. Sioux Falls: EROS, 2012b. p. 81.

VALERIANO, M.M. **Modelo digital de elevação com dados SRTM disponíveis para a América do Sul.** São José dos Campos, SP: INPE: Coordenação de Ensino, Documentação e Programas Especiais (INPE- 10550-RPQ/756). 2003. 72p.

VALERIANO, M.M. Dados topográficos. In: FLORENZANO, T.G. (Org.). **Geomorfologia. Conceitos e Tecnologias Atuais.** São Paulo: Oficina de Textos, 2008. p.72-104.

VALERIANO, M.M. **TOPODATA:** Guia de utilização de dados geomorfométricos locais. São José dos Campos: INPE, 2008. Disponível em: <http://urlib.net/rep/8JMKD3MGP8W/33EPEBL?languagebutton=pt-BR>. Acesso em: 22 nov. 2015.